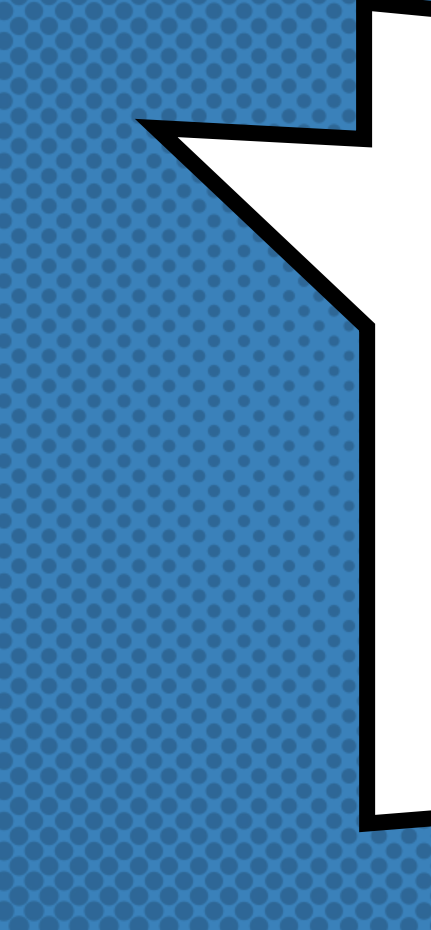

# WEBFORM: THERE IS THIS FOR THAT

# Hello!

Hi, my name is Jacob Rockowitz.

- × I am known as jrockowitz on the web.
- × I am a Drupal developer and software architect.
- × I built and maintain the Webform module for Drupal 8.

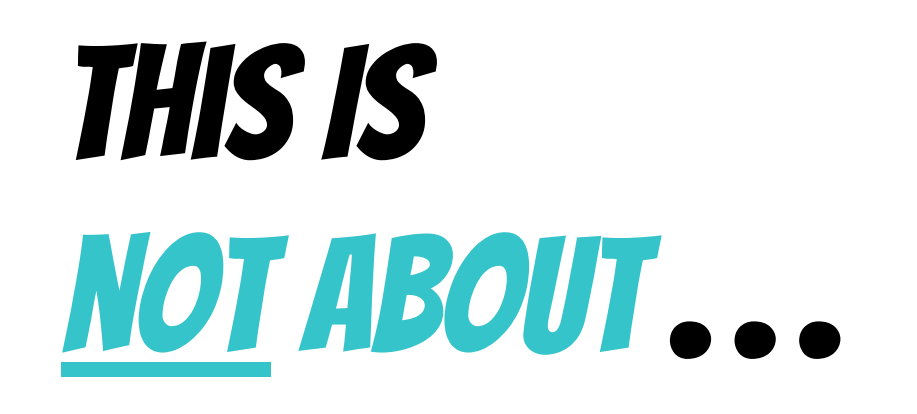

### This is not about...

- × The history of the Webform module
- × Installing the Webform module
- × Alternatives to the Webform module
- × Future of the Webform module
- × Theming and styling webforms
- × Managing webform submissions

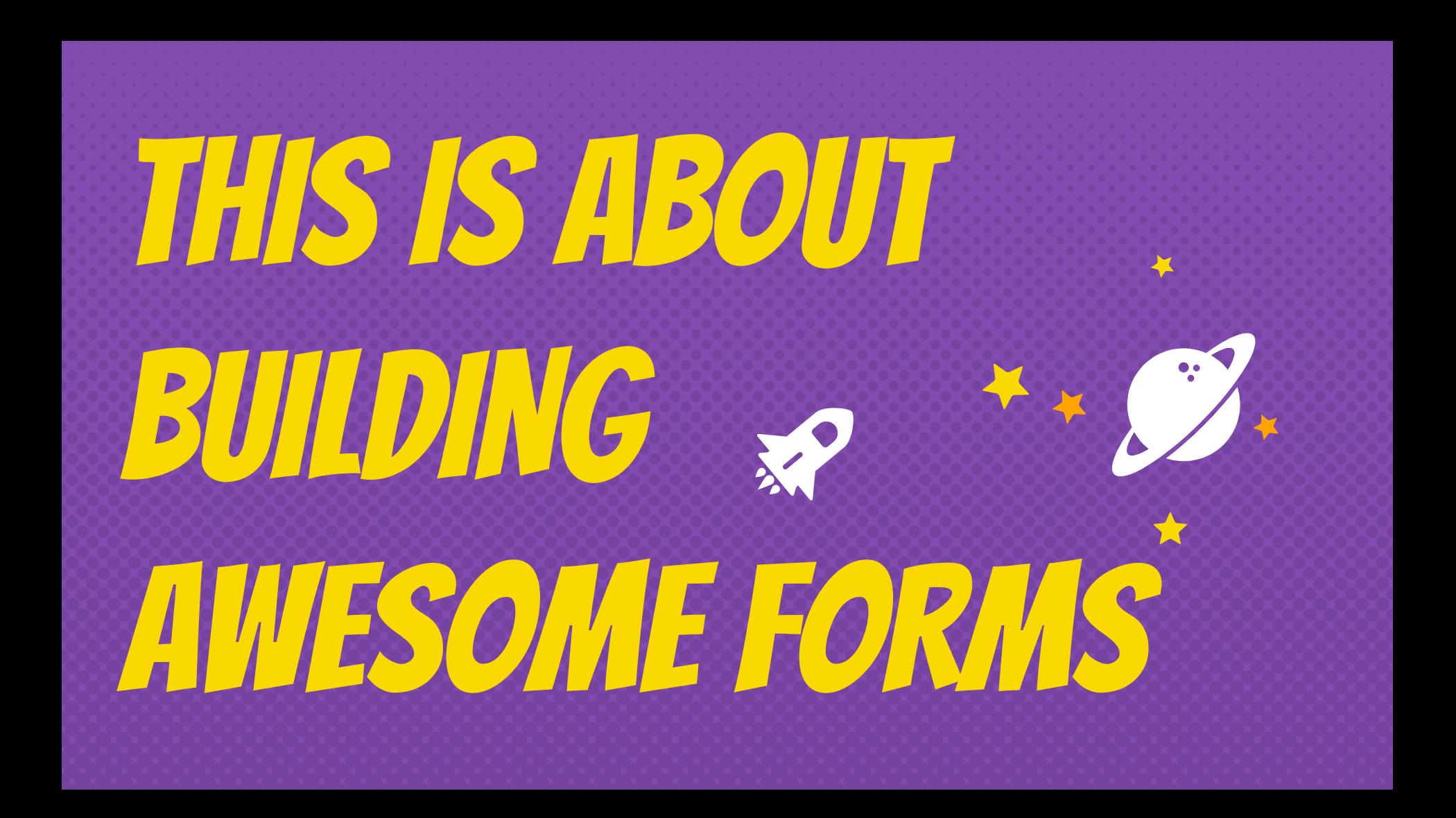

### HOW DO you BUILD FORMS IN DRUPAL?

# There IS the WEBFORM MODULE **FOR THAT**

The Webform module is a powerful and flexible **OPEN SOURCE** form builder & submission manager for Drupal 8

It provides all the features expected from an enterprise proprietary form

BUILDER... **BUILDER... BUILDER...** *COMBINED WITH THE* flexibility and openness of Drupal

### THis is a **WEBFORM**

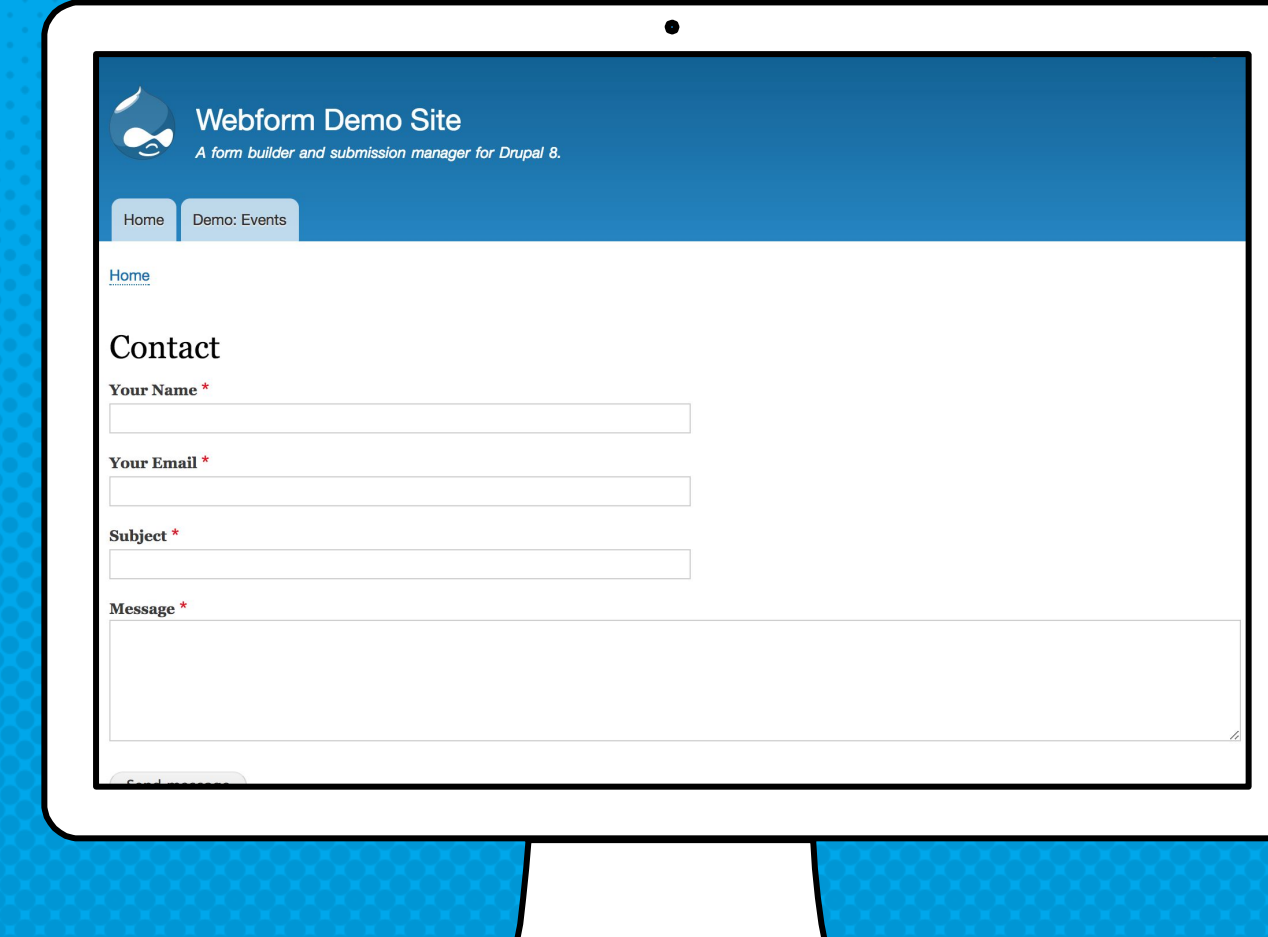

### THis is the **WEBFORM** builder

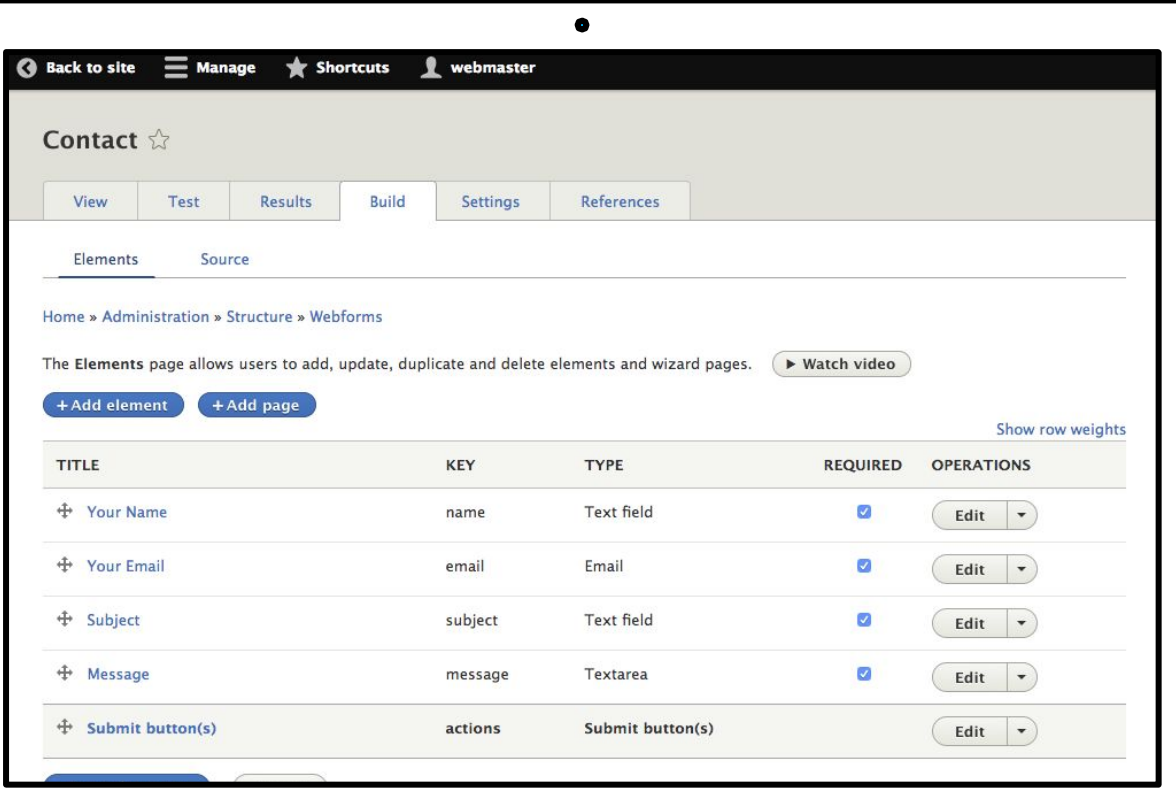

### THIS IS THE WEBFORM SOURCE (YAML) EDITOR

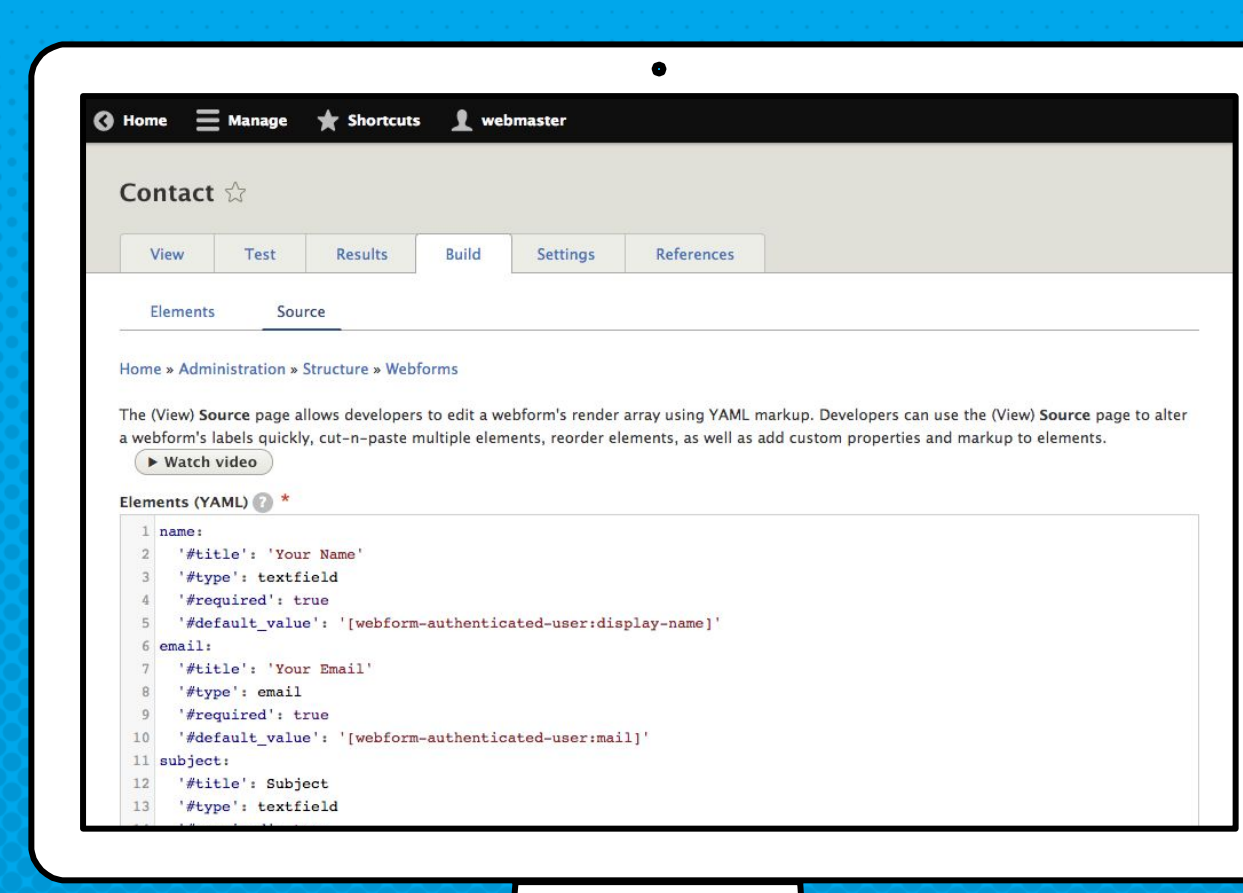

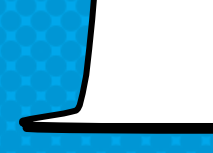

### THis is a Webform submission

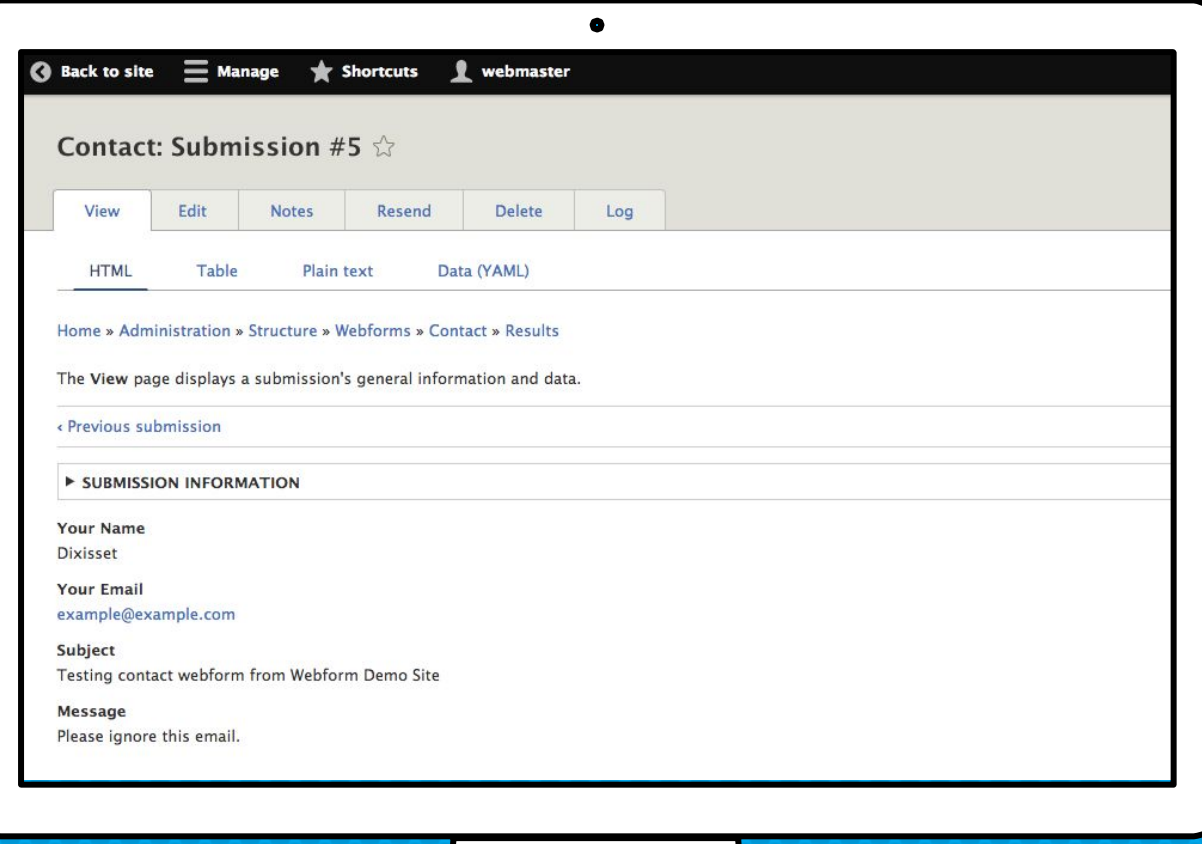

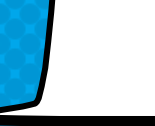

#### The use case…

- × BUILD a form or copy a template
- × PUBLISH the form as a page, node, or block
- × COLLECT form submissions
- × SEND confirmations and notifications
- × REVIEW results online
- × DISTRIBUTE results as CSV or remote post

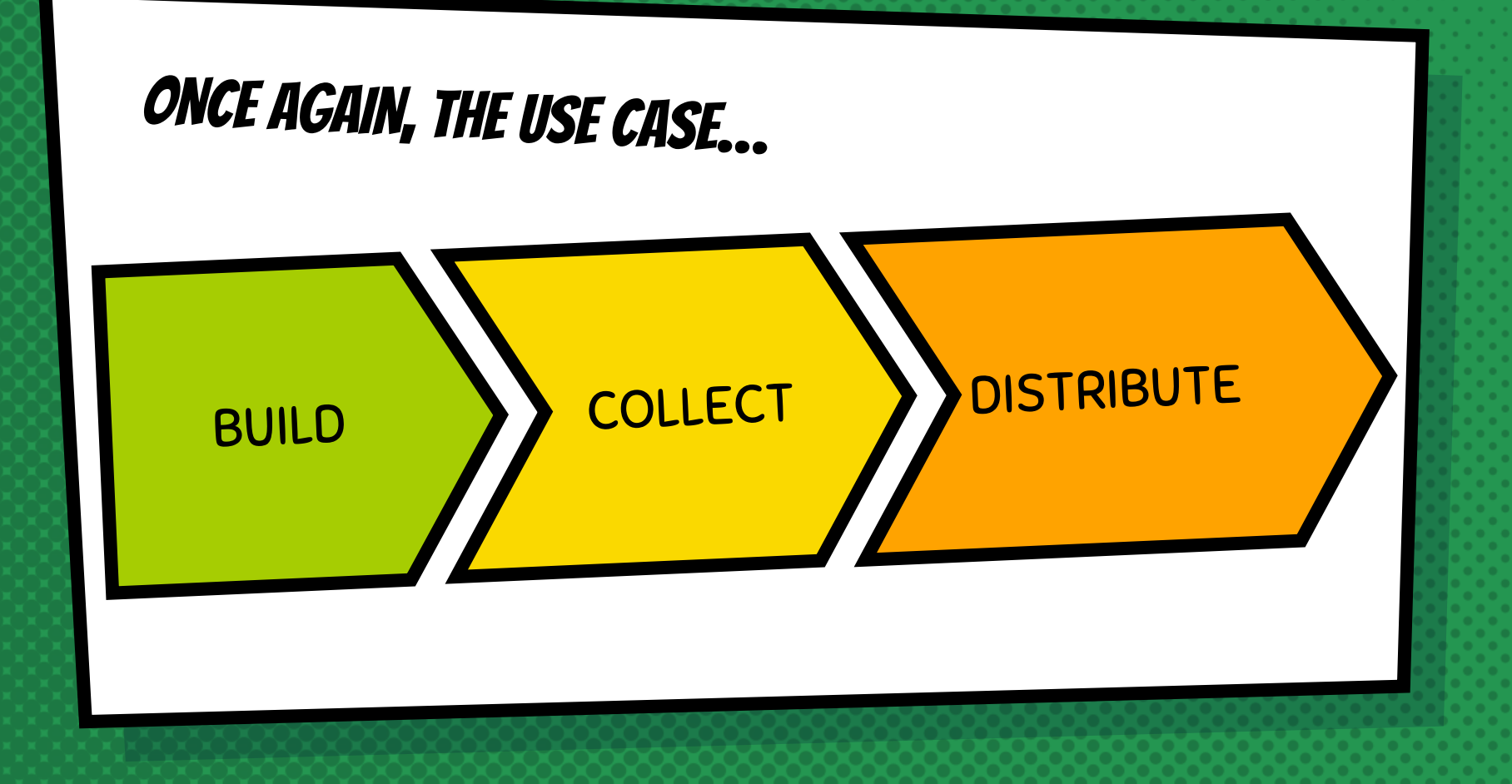

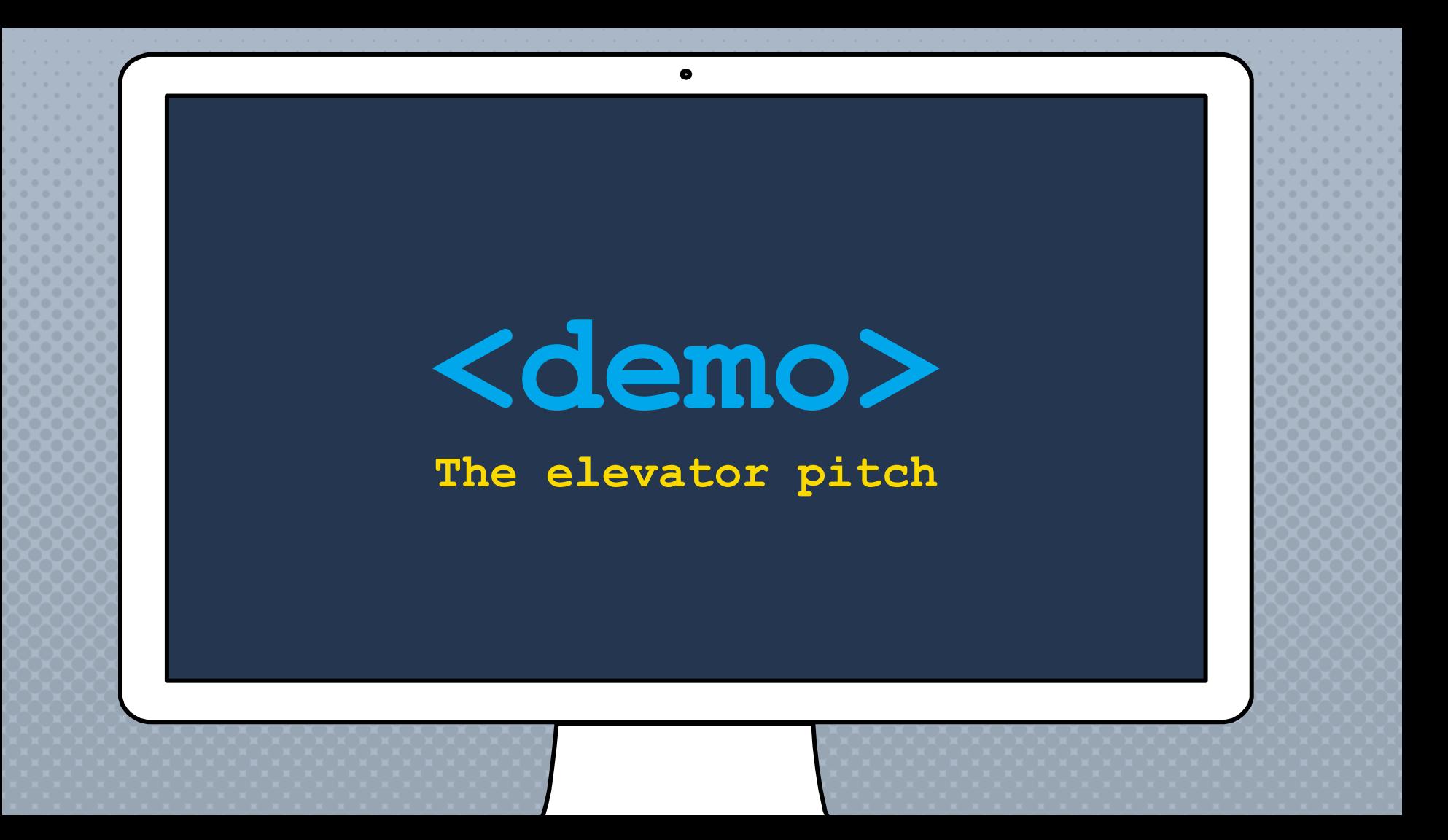

### HOW Do you discover what THE webform module **CAN DO?**

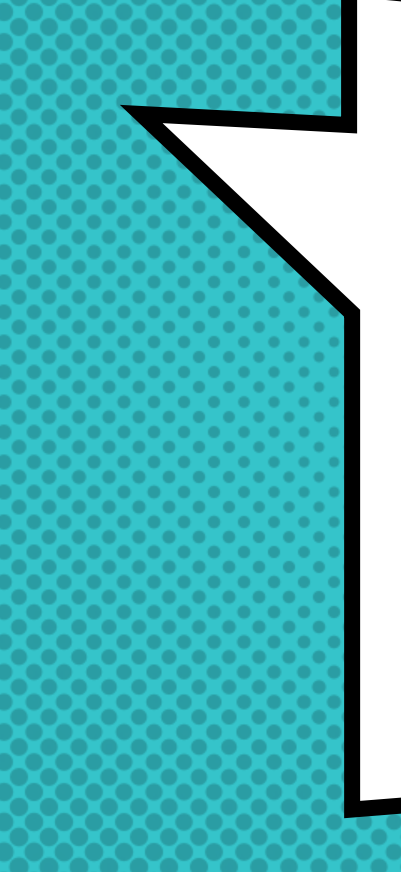

# There Are

**EXAMPLES** 

**FOR THAT** 

The Webform module provides Examples & demos that can be used as a starting point **FOR BUILDING** Forms & applications

### THERE ARE EXAMPLES & DEMOS OF...

- × Every element type
- × Multi-step forms (wizards)
- × Conditional logic
- × Flexbox layouts
- × Event registration
- × Application evaluation

### **THE** example **STYLE GUIDE** is very helpful & **COMPLETELY CUSTOMIZABLE**

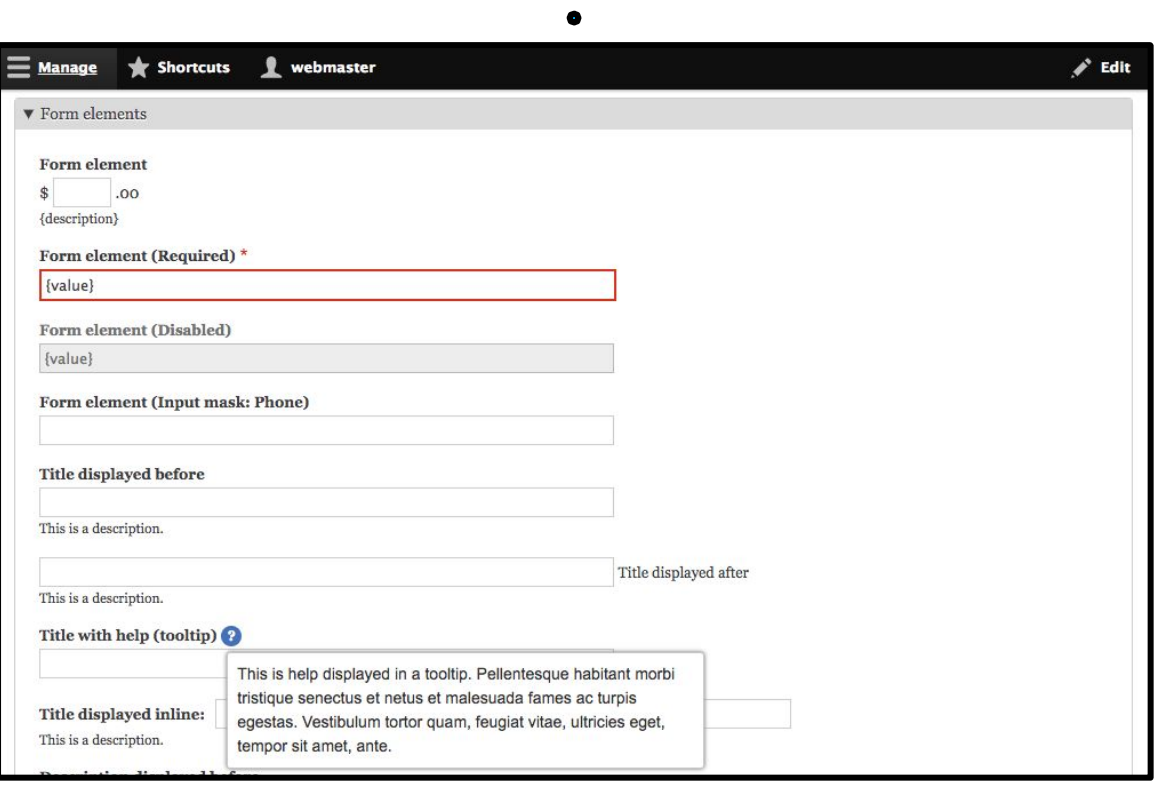

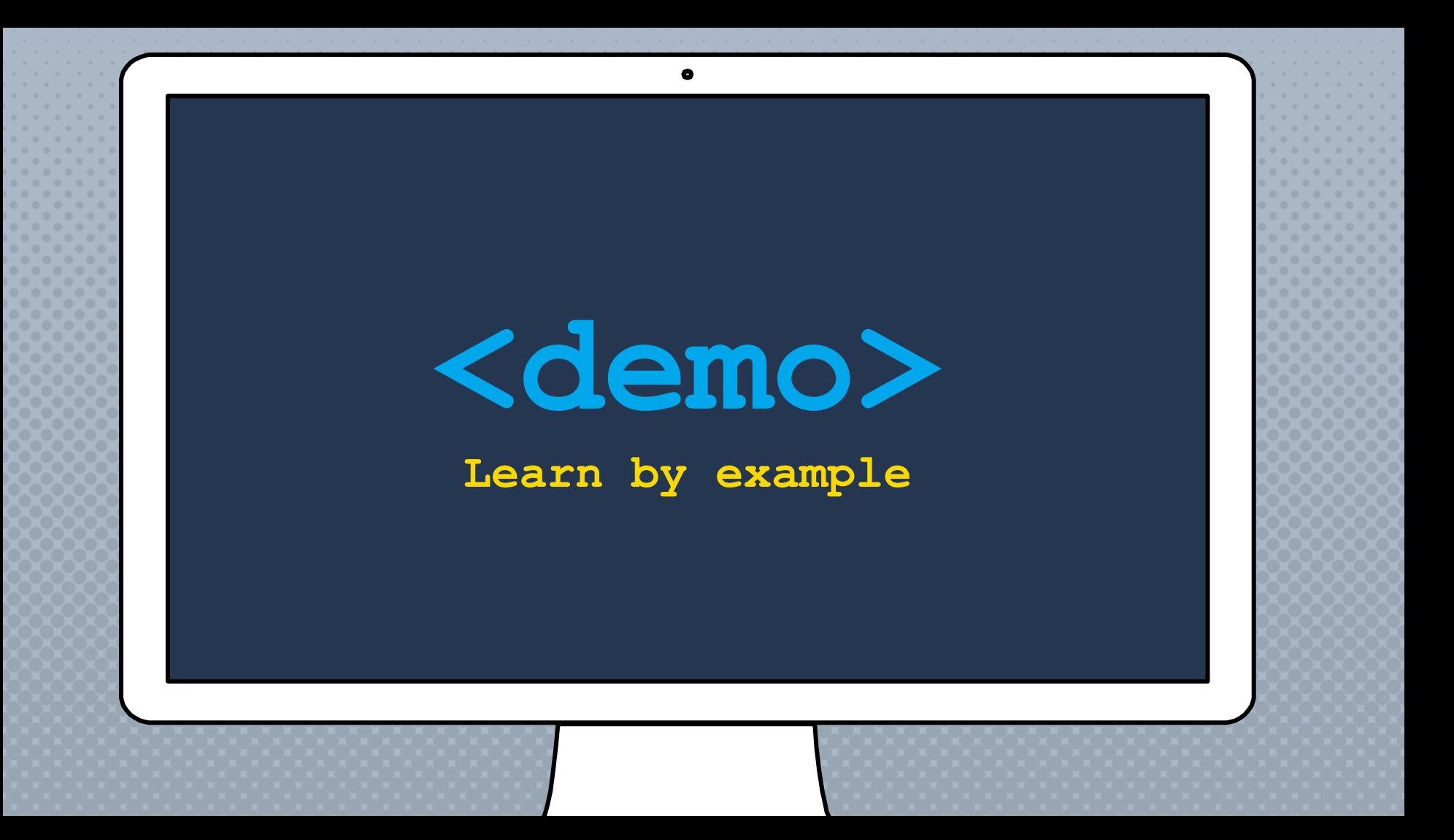

### **HOW DO** you START BUILDING FORMS?

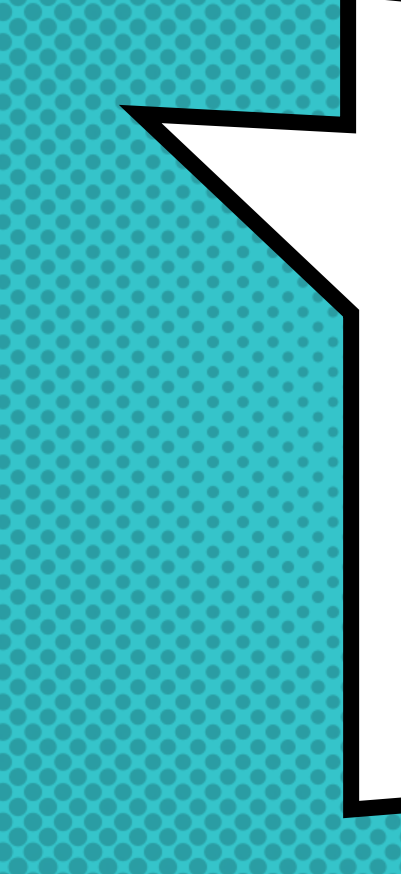

# There are

Templates

**FOR THAT** 

TEMPLATES ARE FORMS THAT CAN BE COPIED TO CREATE NEW FORMS

### WEBFORM TEMPLATES

- × Templates are reusable forms
- × A form created from a template is a copy (a.k.a duplicate)
- × Changing or deleting a template does not change any existing forms

### This is a webform template

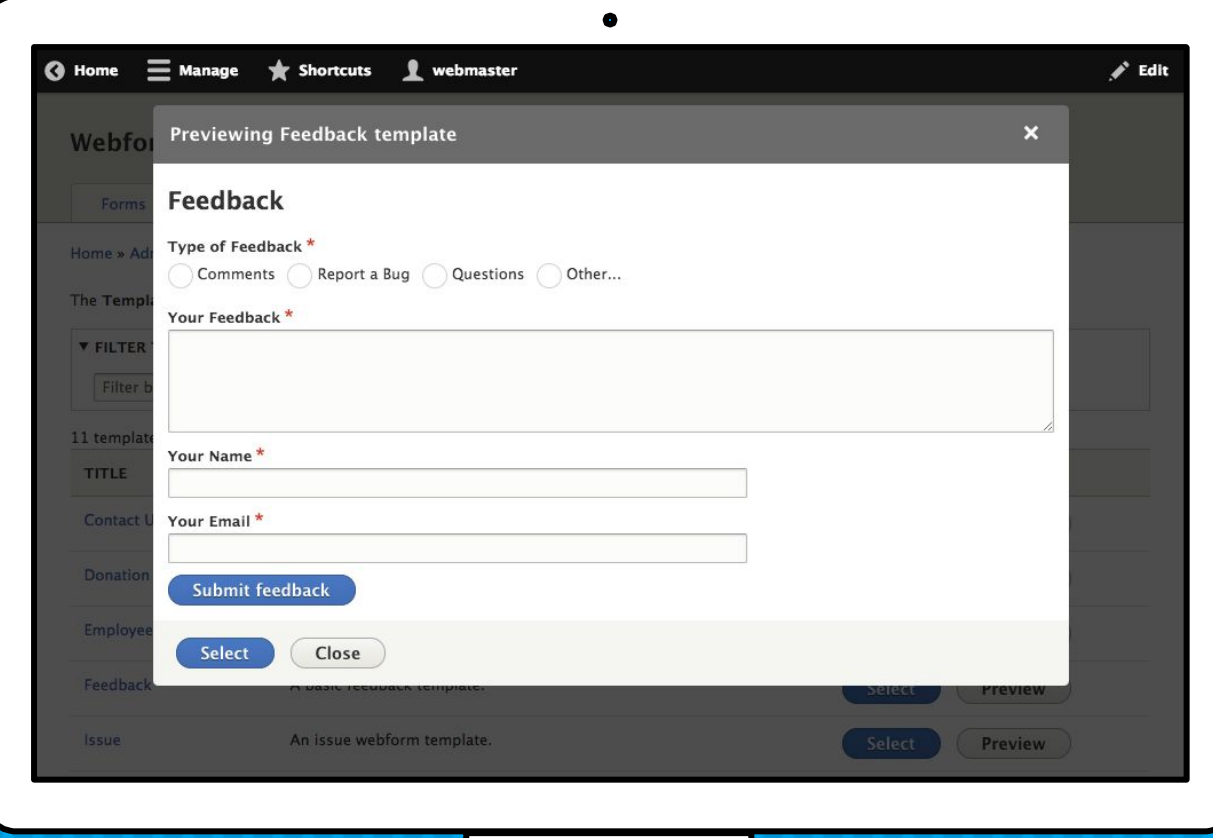

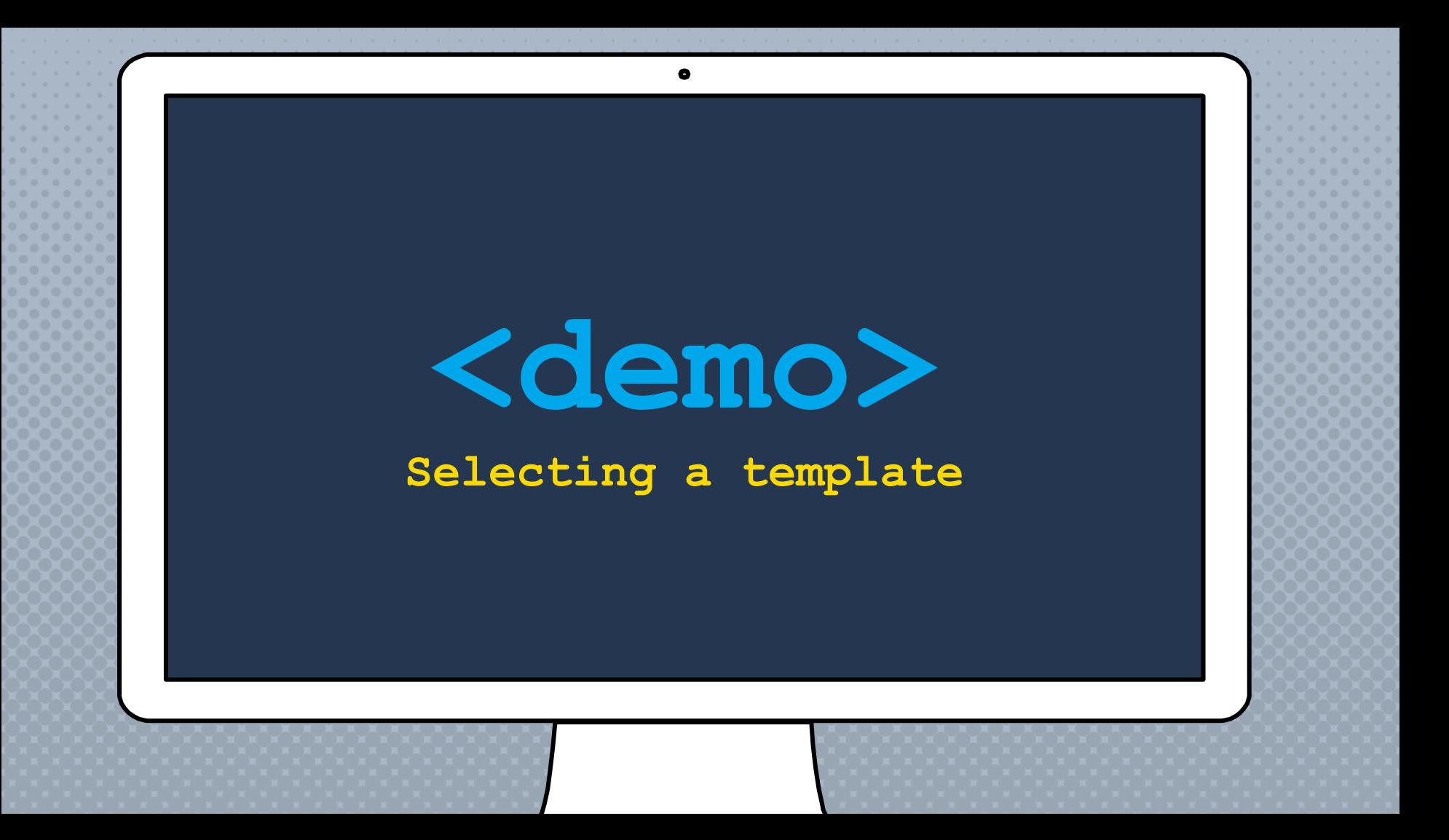

### **HOW DO YOU BUILD** awesome formS?

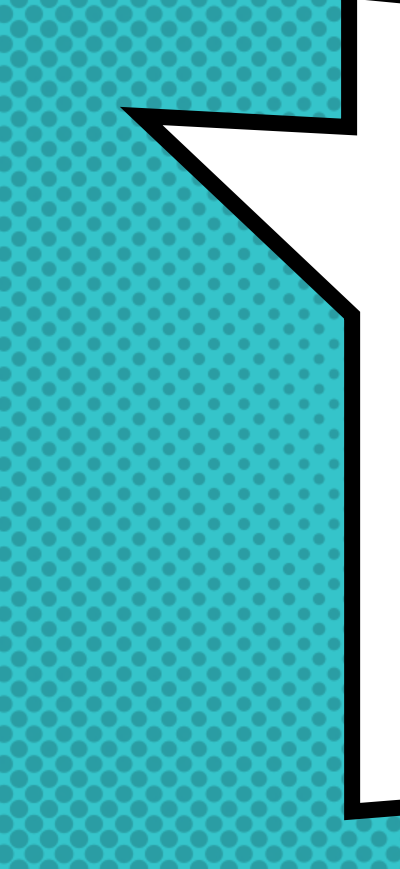

# There are

**ELEMENTS** 

**FOR THAT** 

A FORM IS A COLLECTION OF ELEMENTS, WHich INCLUDES INPUTS, Composites, CONTAINERS, & PAGES THAT ARE USED TO COLLECT A SUBMISSION

### THE ANATOMY OF A FORM

#### × Elements

Anything that is displayed on a form

× Inputs

An element that collects a value

#### × Composites

A collection of inputs used to collect a group of values

#### × Containers

An element that holds sub-elements

#### × Pages

A container that is displayed as a page within a multi-step wizard

### **THERE ARE MANY** different types of elements

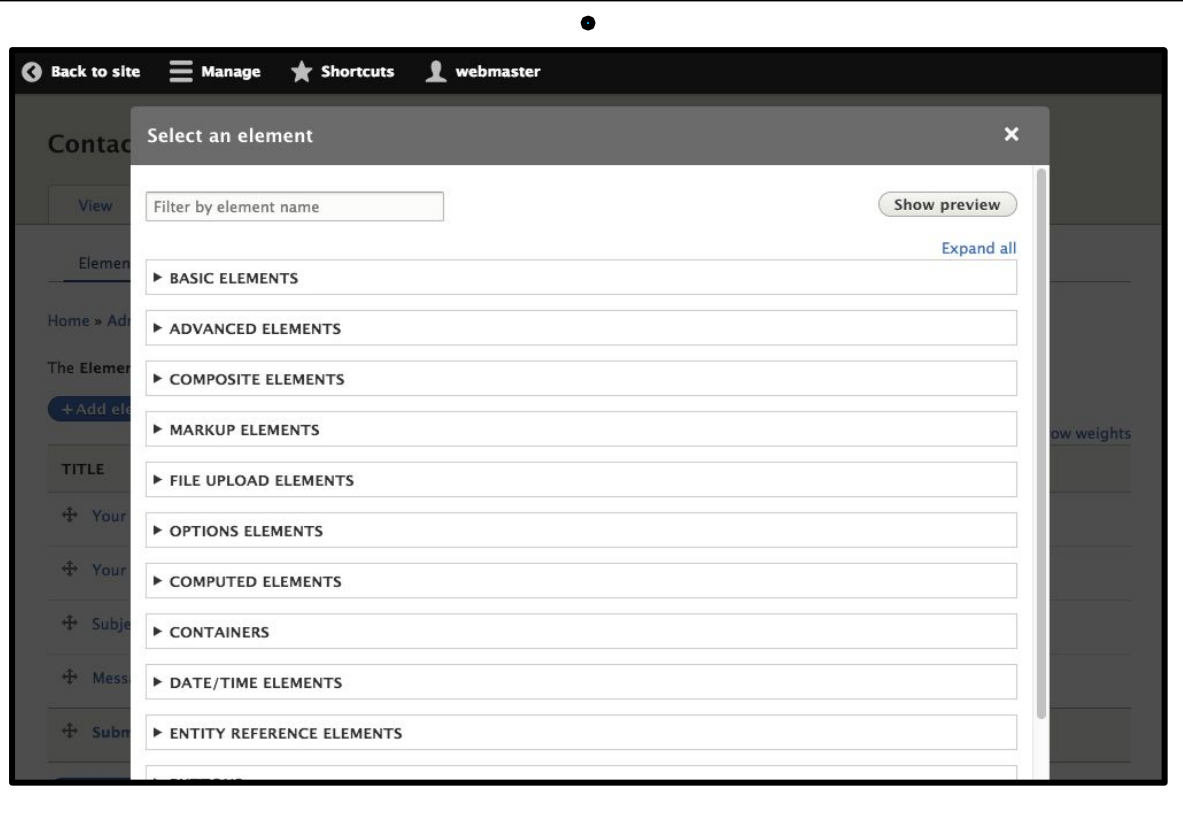

### THe ANATOMY of a FORM Element

- × Definition: Name, cardinality, & default value
- × Labels: Title, description, "help" text & more
- × Display: Prefix, suffix, size, input masks, etc.
- × Validation: Required, unique, pattern, counter, etc.
- × Conditions: Hide/show, required & disabled
- × Access: Roles, user or permission
- × Advanced: Custom attributes & settings

### THis is a webform element edit form

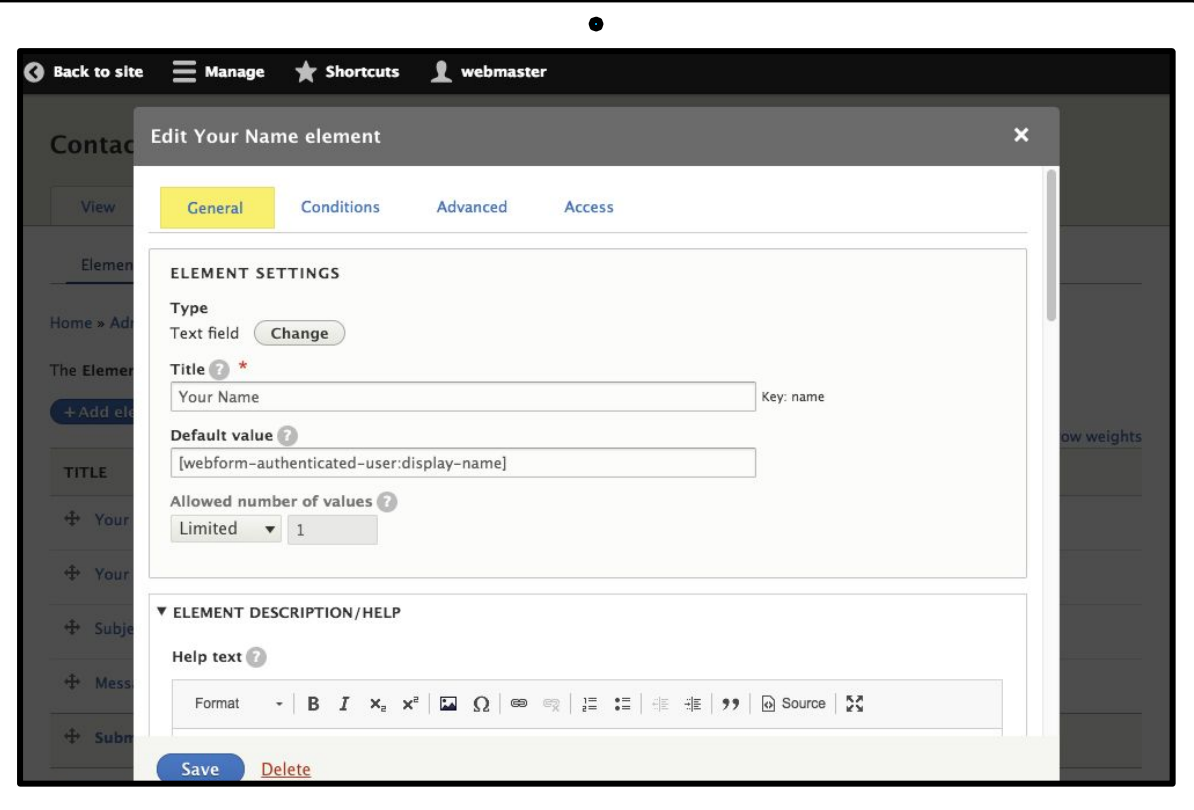

### This is **CONDITIONAL** logic

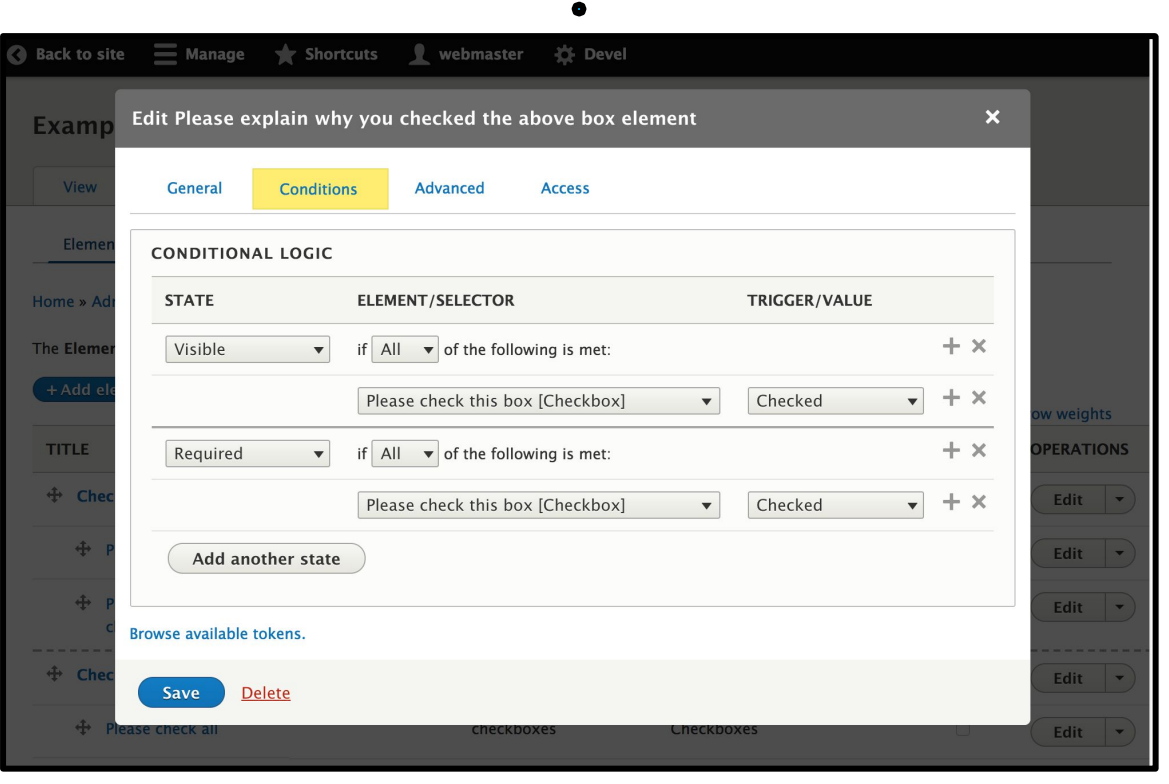

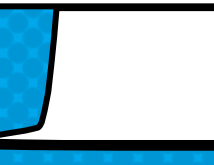

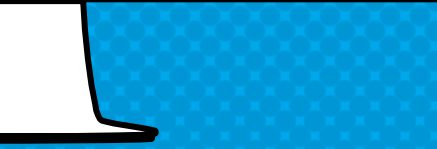
## **ARE ADVANCED SETTINGS**

**THESE** 

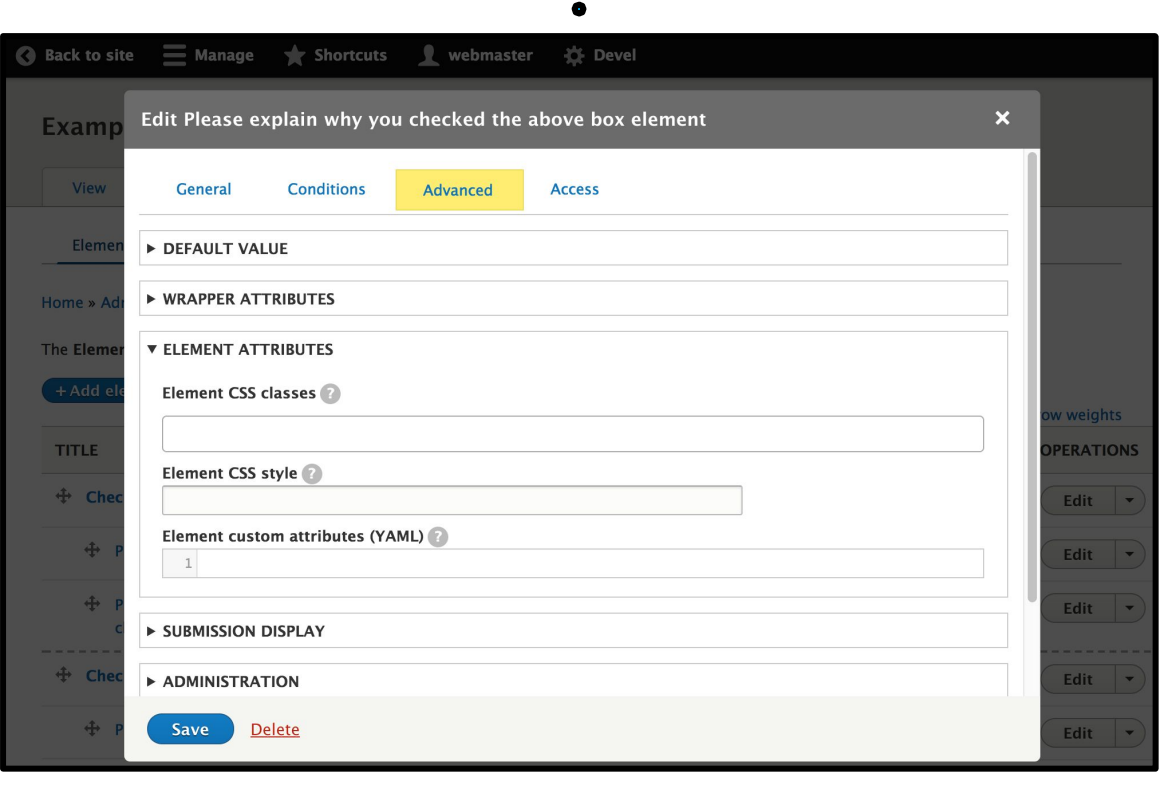

#### TYPES OF INPUTS

- × Text: Text field, textarea, HTML editor and more….
- × Options: Checkboxes, radios, select, buttons, images, and more….
- × File uploads: Documents, images, videos, audio, and more….
- × Widgets: Rating, signature, phone, email, toggle, and more….
- × Entity Reference: Terms, nodes, and users

#### TYPES OF COntainers

- × Container: Basic <div> with sub-elements
- × Section: Header with sub-elements
- × Fieldset: Group of elements
- × Details: Collapsible group of elements
- × Flexbox: Used for multi-column layouts

## TYPE OF COmposite ELEMENTS

- × Likert (Surveys)
- × Locations/Address/Contact
- × Links/URLs
- × Names

#### × Custom composite element

## Don't forget that you can preview all available elements

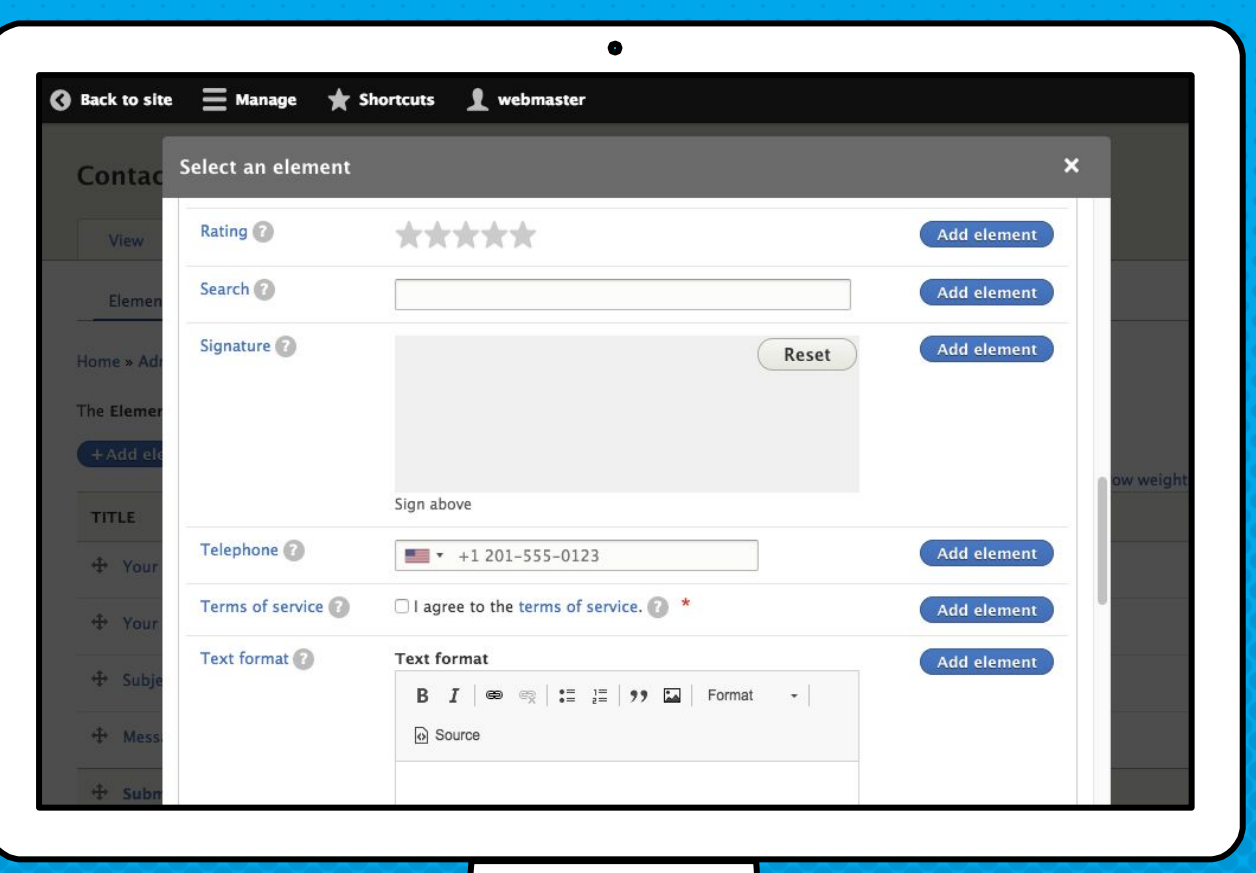

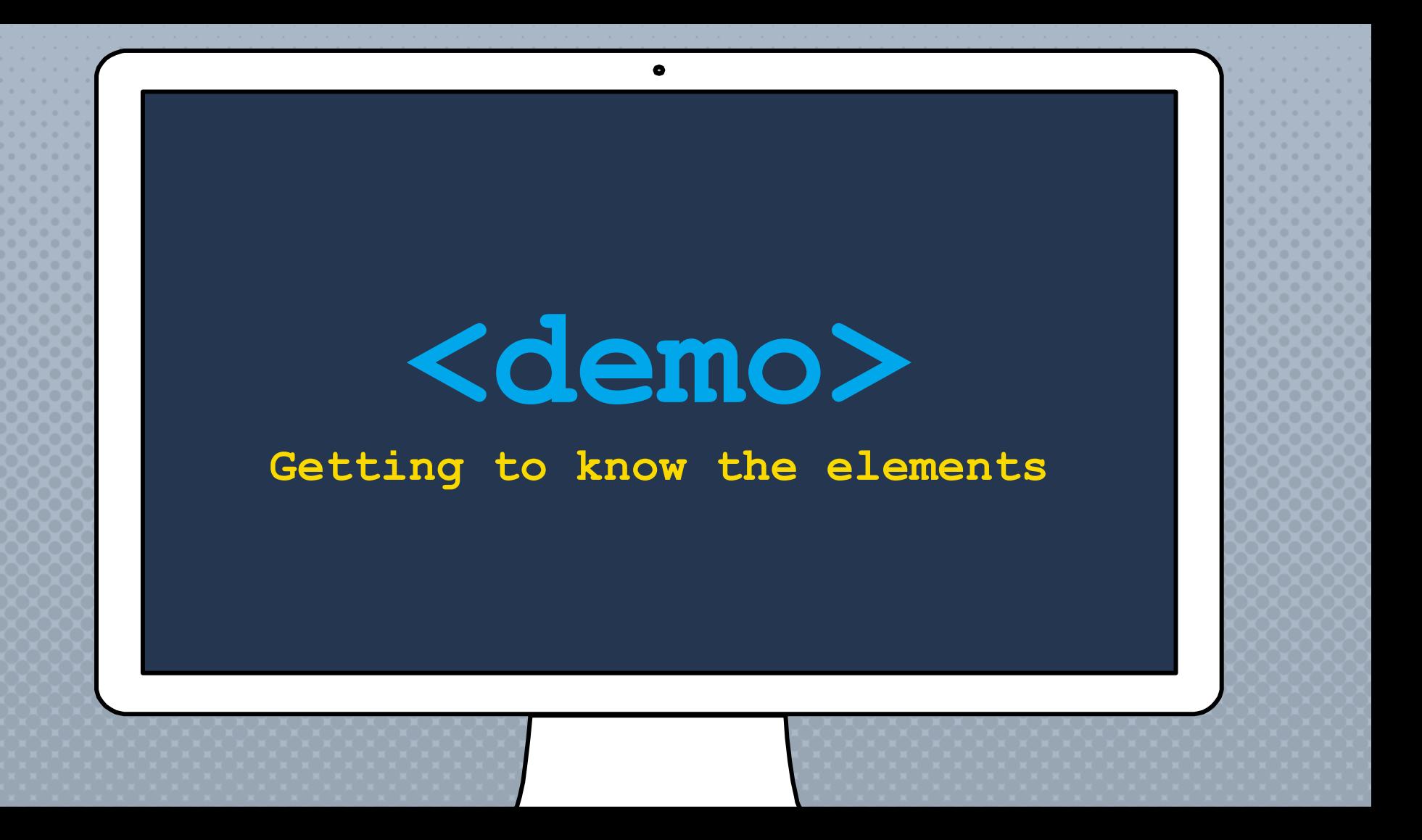

### How DO YOU SEND EMAILS & push data TO A CRM?

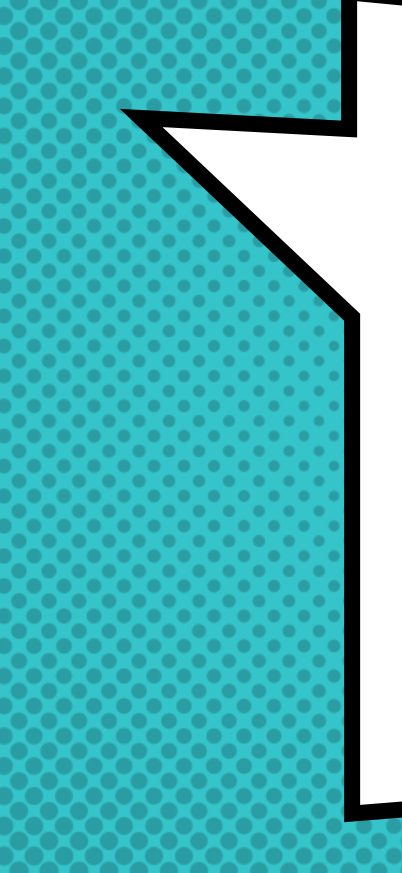

# There IS A

## Handler

**FOR THAT** 

#### Handlers are used to route submitted data to applications & send email Notifications

### WEBFORM handler USE CASES

- × Email notification and confirmation
- × Push data to CRM
- × Subscribe to mailing lists
- × Flag a submission based on submitted values
- × Conditionally change confirmation message

#### WEBFORM HANDLERS

#### Email & Scheduled Email

Sends a webform submission via an email

Action & Settings Trigger a conditional action or setting on a submission

#### Remote Post

Posts webform submissions to a URL

**Debug** Debug webform submission

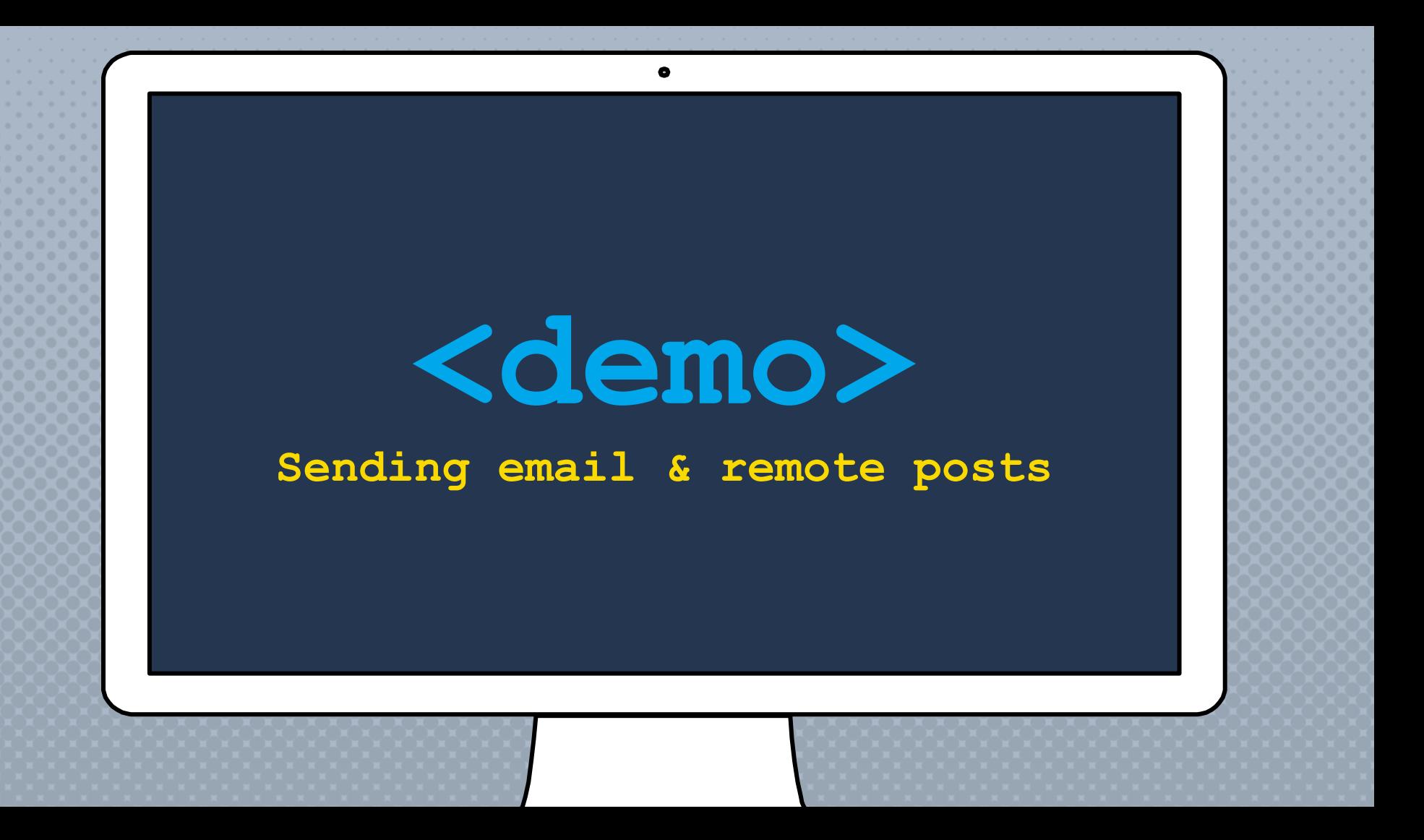

## how DO YOU TWEAK & ADJUST THE BEHAVIOR or LOOK-N-FEEL of YOUR WEBFORMS?

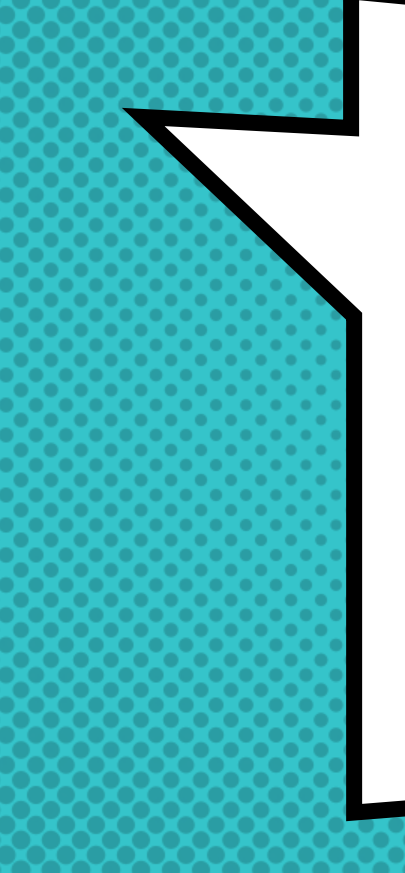

## There Are

**SETTINGS FOR THAT** 

The Webform module SHIPS WITH **REASONABLE** DEFAULT SETTINGS,

 BUT EVERYTHING IS CUSTOMIZABLE

## × form

× General

× submissions

#### × confirmation

× email/handlerS

× css/JS

× Access

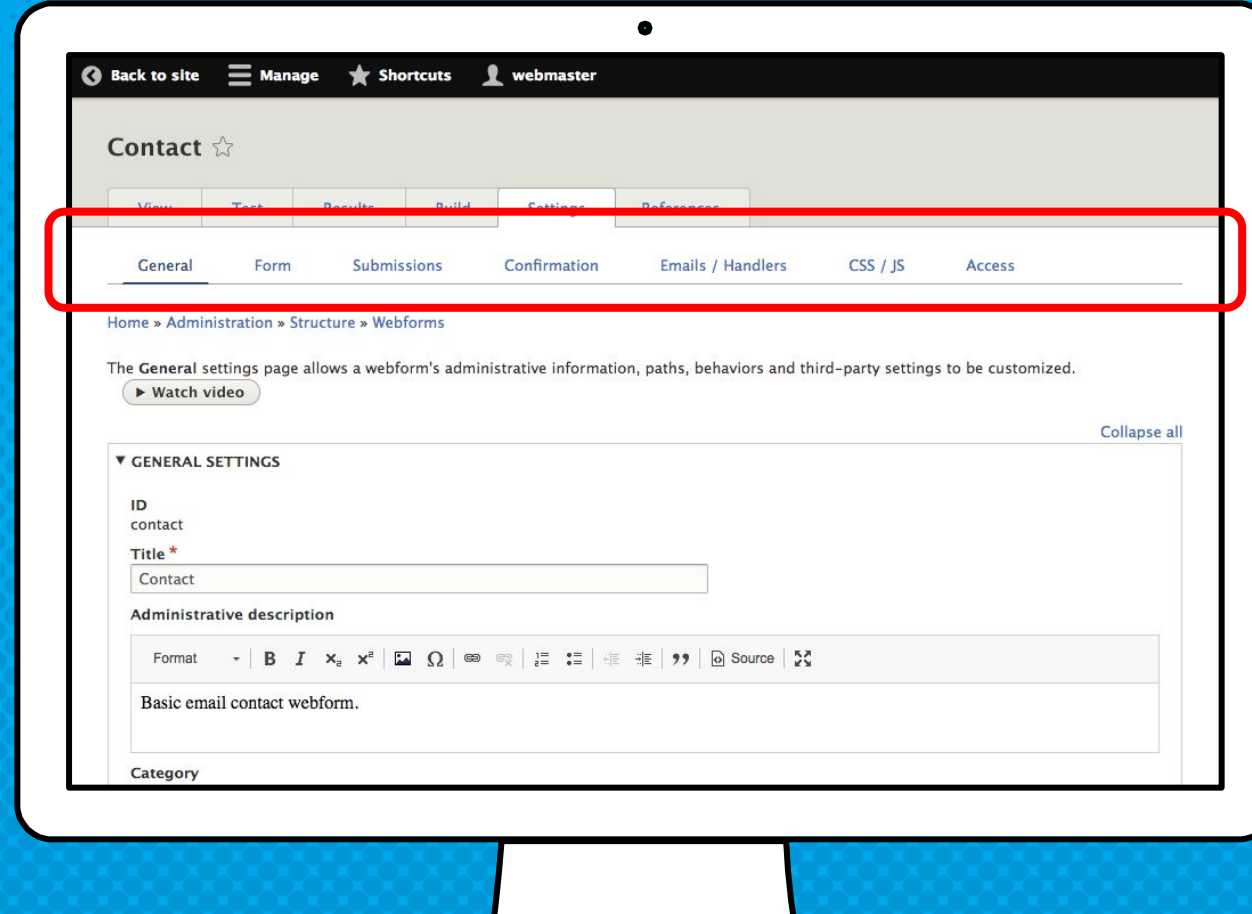

#### **GENERAL SETTINGS**

- × Disable saving of results
- × Use the webform as a template
- × Customize URL aliases
- × Ajaxify the form
- × Third party settings (e.g., Honeypot & Antibot)

## Form Settings & Behaviors

- × Set open and close dates
- × Customize messages and labels
- × Pre-populate using query string parameters
- × Tweak multi-step wizard progress bar
- × Enable submission previews

## SUBMISSION SETTINGS & BEHAVIORS

- × Submission labels and messages
- × Submission limits
- × Save drafts
- × Submission purging
- × Autofill

## CONFIRMATION TYpes & MessageS

- × Dedicated confirmation page
- × Inline message
- × Status message
- × Modal confirmation dialog
- × Redirect to external or internal URLs

### CUSTOM CSS & javascript

Site builders and front end developers can inject custom CSS & JavaScript to tweak a webform's look-n-feel and client-side behaviors.

- × Tweaks font types and sizes
- × Adjusts margins, padding, and layout
- × Client-side validation and/or hide/show logic

#### Access controls

Set access rules by role, user, and/or permission Rules include:

- × Create, view, update, delete, and purge all submissions or own submissions
- × Administer webform and submissions

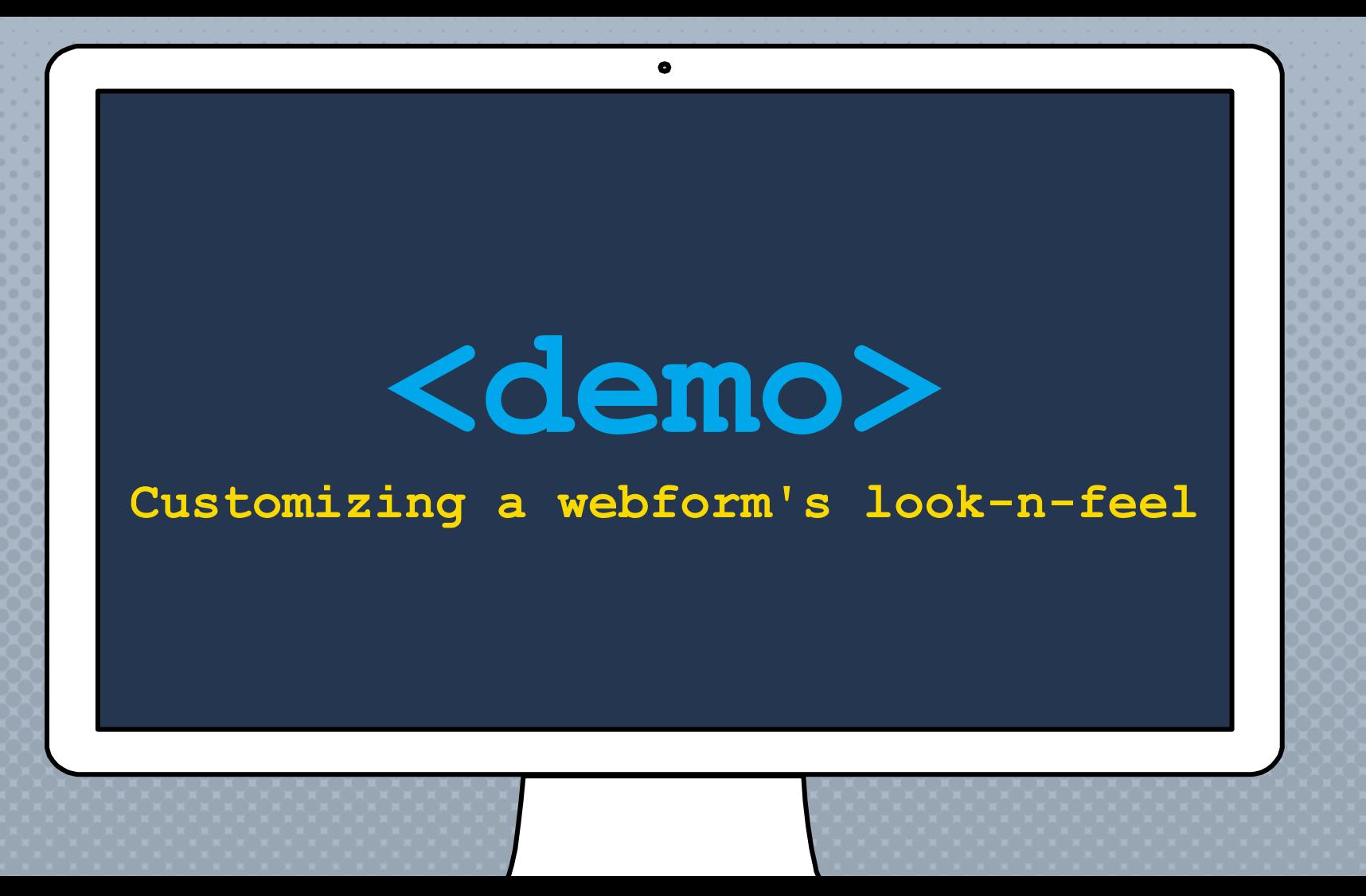

## SHOULD YOU **CUSTOMIZE** EVERYTHING? If SHOULD YOU

## **CUSTOMIZE** NOTHING?

## TIPS FOR MANAGING SETTINGS & Behaviors

- × Know what is possible (and impossible)
- × Keep It Simple Stupid (K.I.S.S. principle)
- × Default settings can be applied using **hook\_webform\_create()**
- × Templates can define default settings

## HOW can YOU CHANGE GLOBAL/DEFAULT SETTINGS?

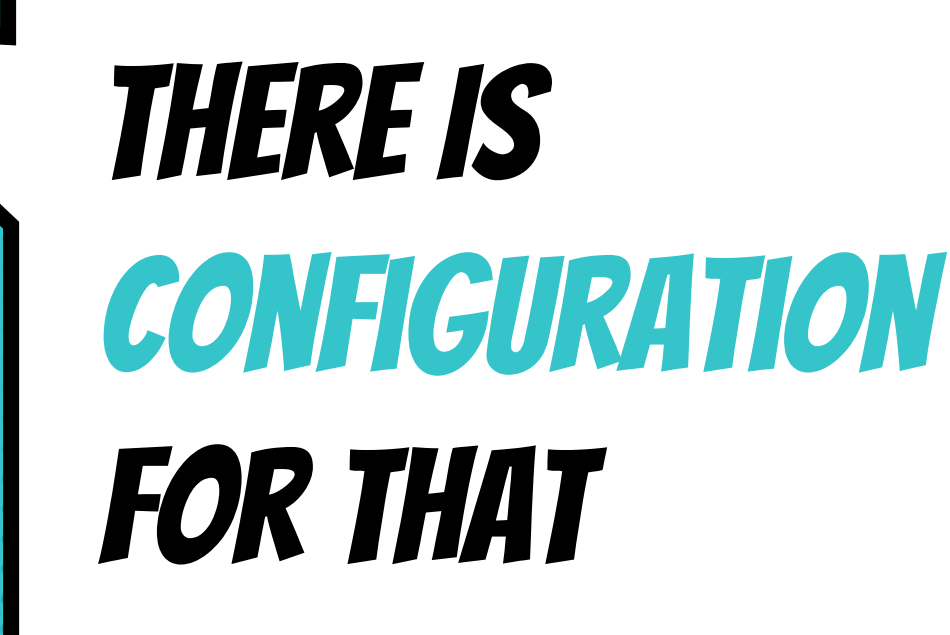

**CONFIGURATION** DEFINES THE DEFAULT features, functionality, & behaviors Available to all Webforms

## THINGS THAT SHOULD always be CONFIGURED

- × Private file access for file uploads
- × SPAM protection
- × Available elements
- × API keys
- × Reusable options

× forms × elements × options × submissions × handlers × exporters × libraries × advanced

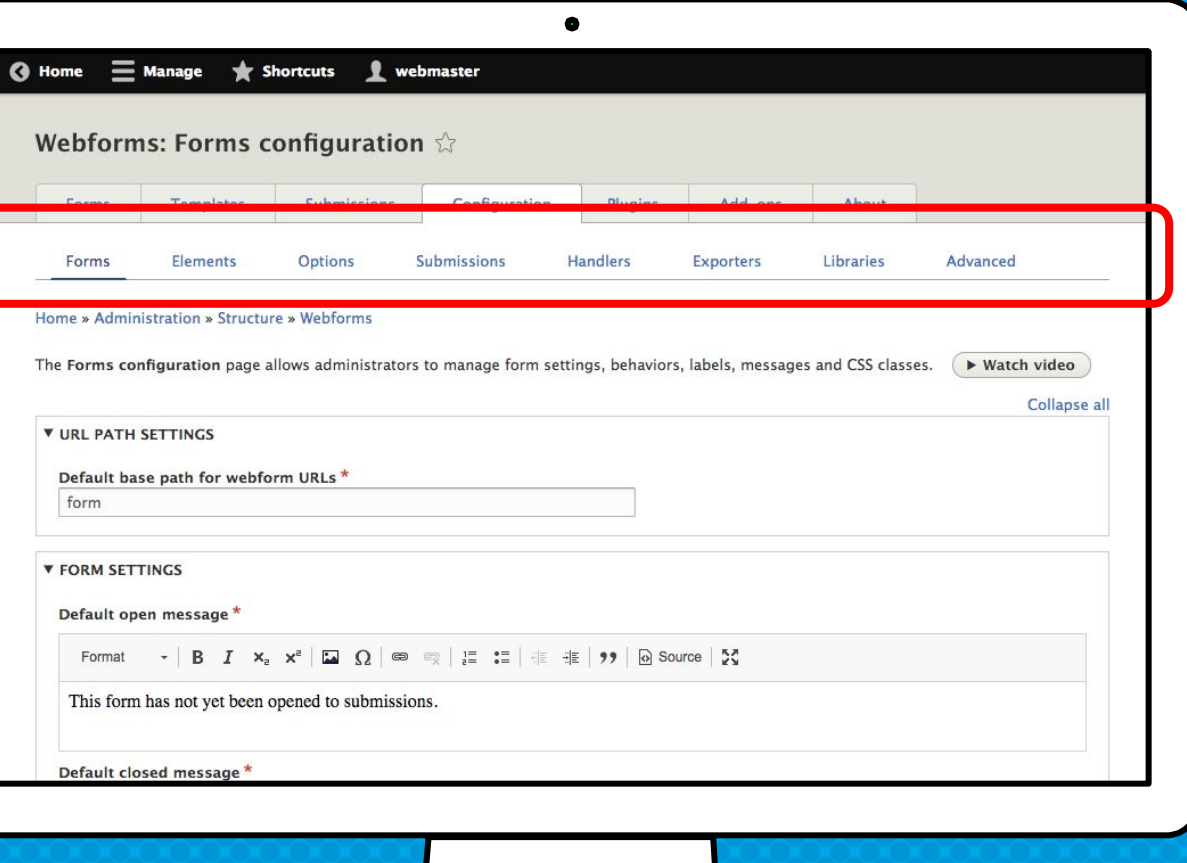

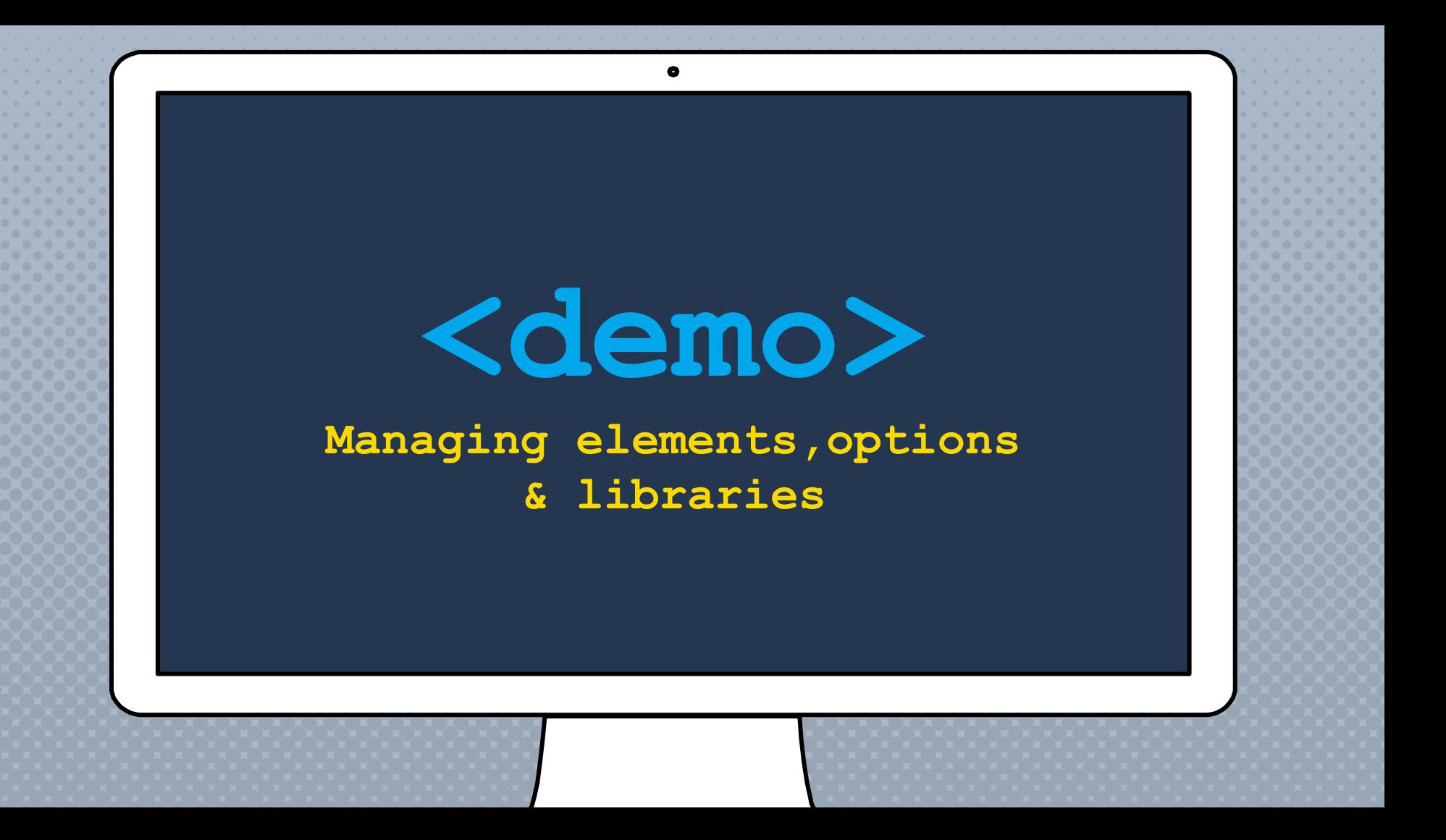

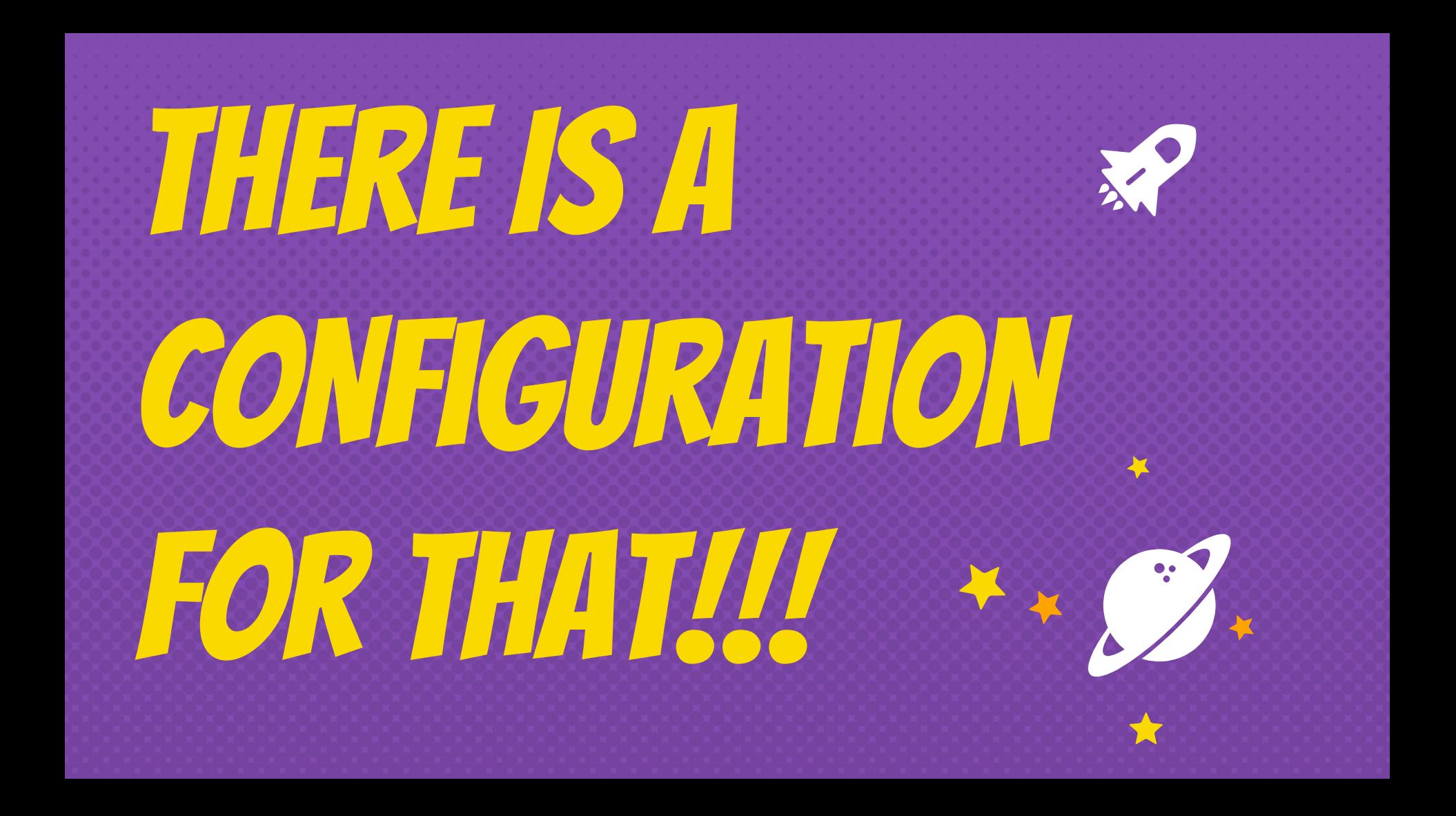

## What if YOU can't configure something via the User Interface?

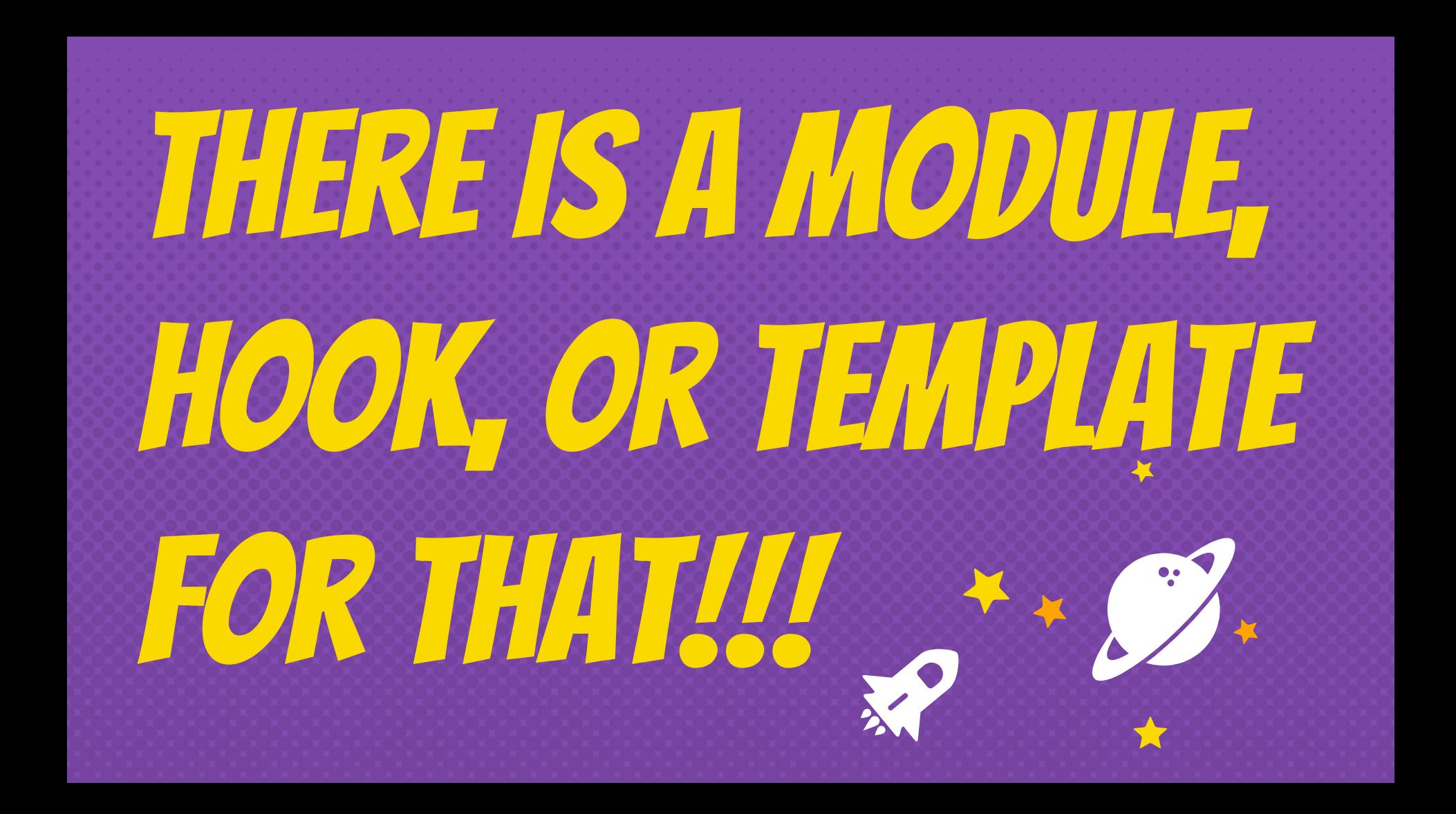

## how DO YOU PLACE A WEBFORM ON YOUR WEBSITE?

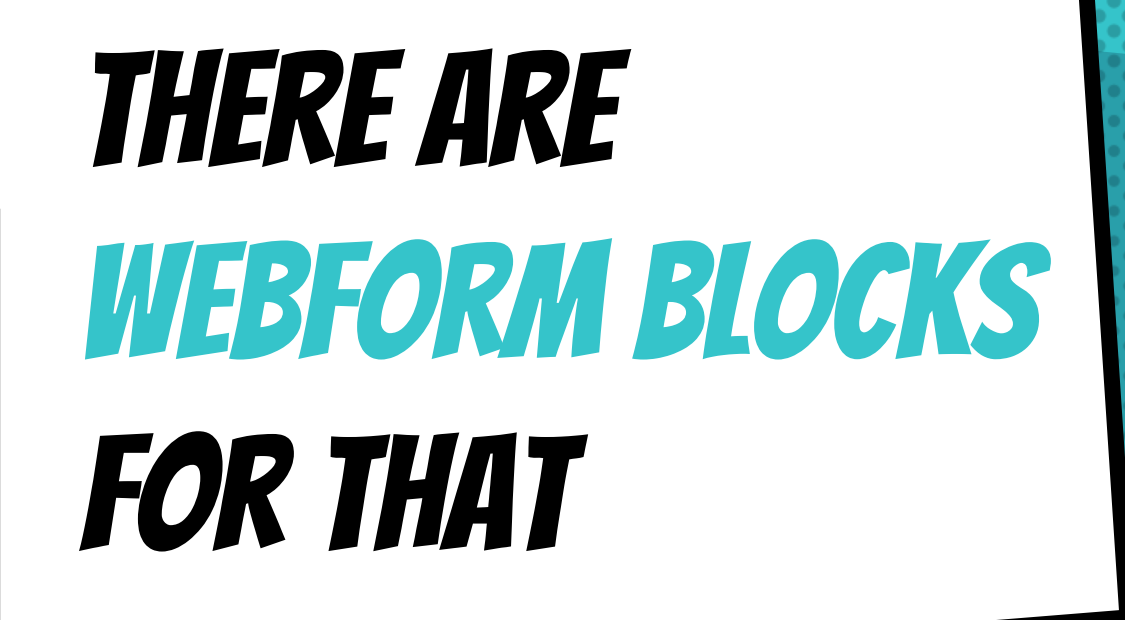
#### WEBForm BLOCKS are blocks that display a webform

### WEBFORM BLOCKS

- × Make it easy to include a webform within layouts and panels
- × Allow a webform to be placed anywhere on the page
- × Allow a webform to be attached to any page on a website

# webform **BLOCK** can go ANywhere

A

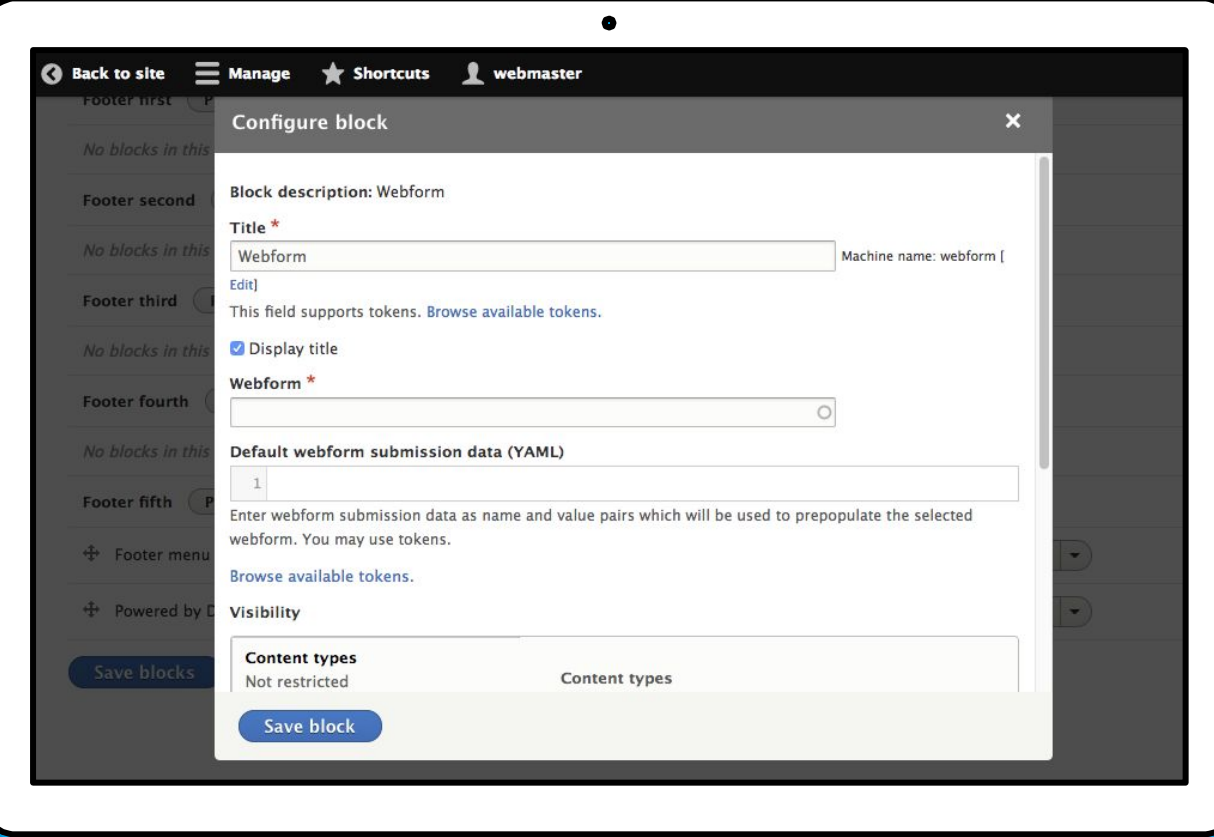

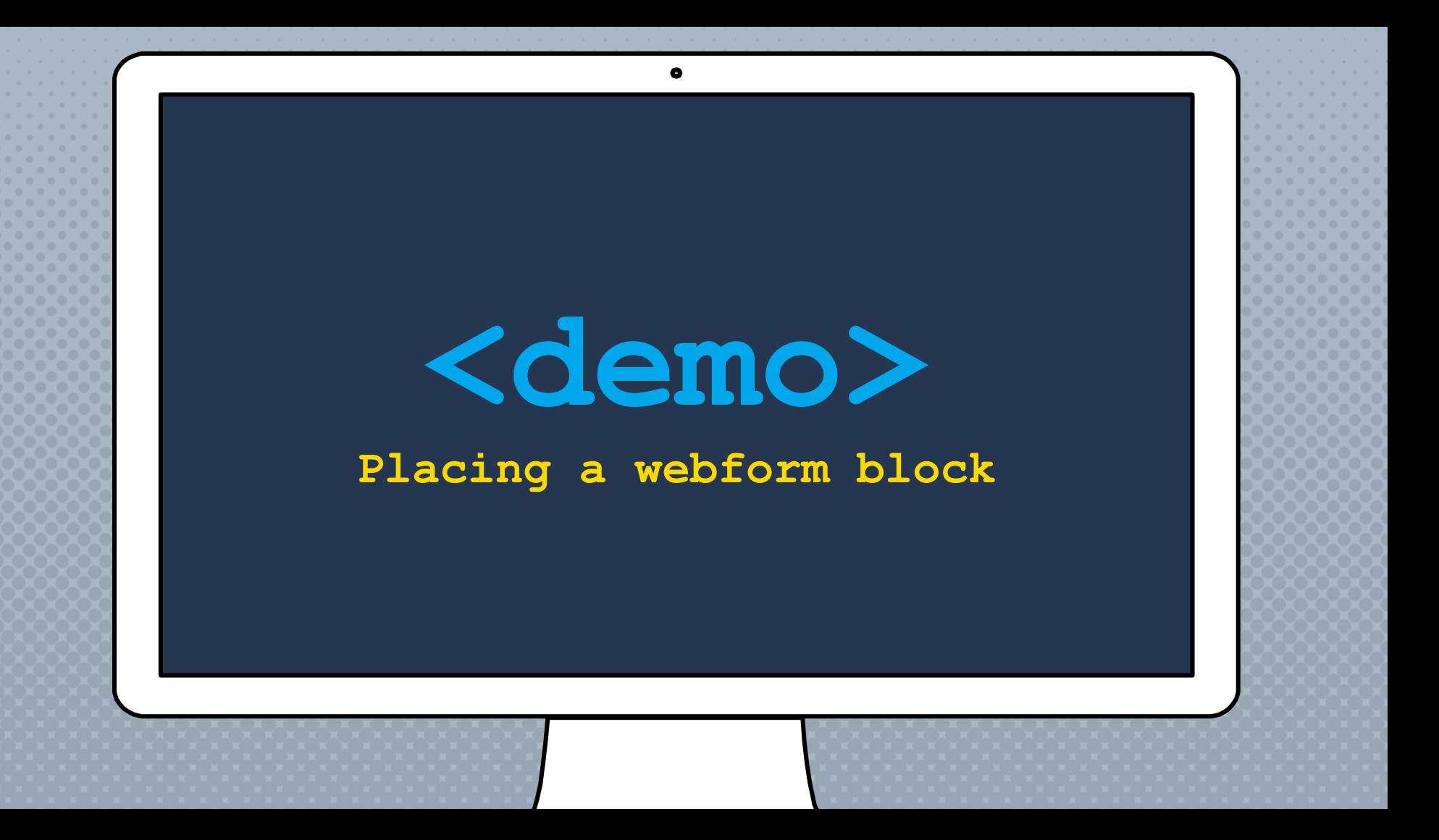

# HOW DO YOU **FULLY INTEGRATE** A WEBFORM INTO YOUR WEBSITE?

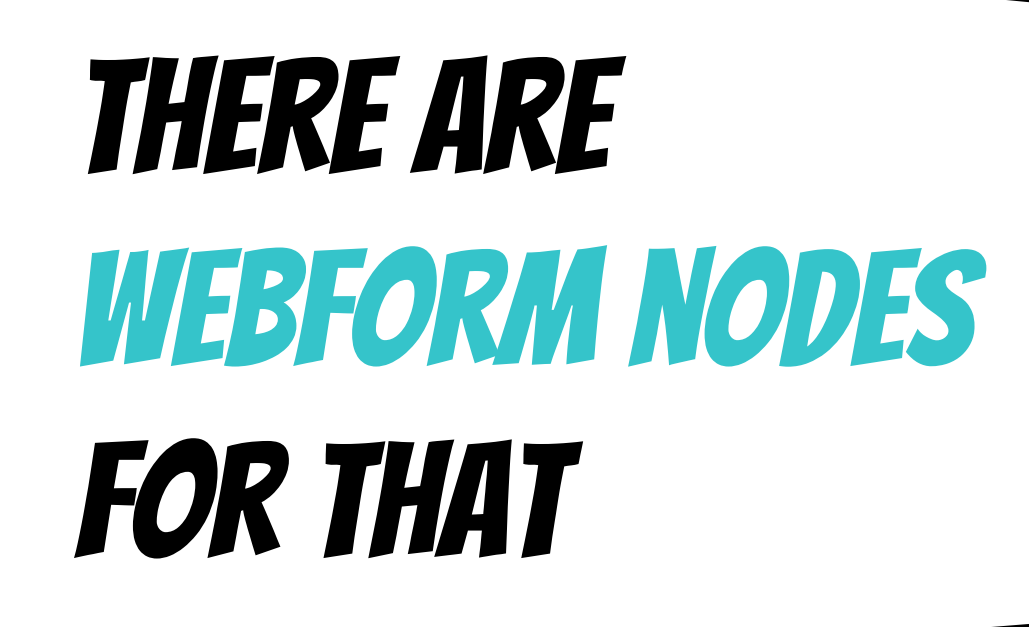

WEBForm nodes are nodes with a webform field (entity reference) attached

# The Webform node module

- × Provides a webform content type Any content type can have a webform
- × Tracks node specific submissions Adds 'Test' and 'Results' to node edit tasks (a.k.a. Tabs)
- × Adds 'References' to the webform edit tab References tab track all webform node instances

# webform field **CAN BE ADDED** to any **CONTENT ENTITY**

**THE** 

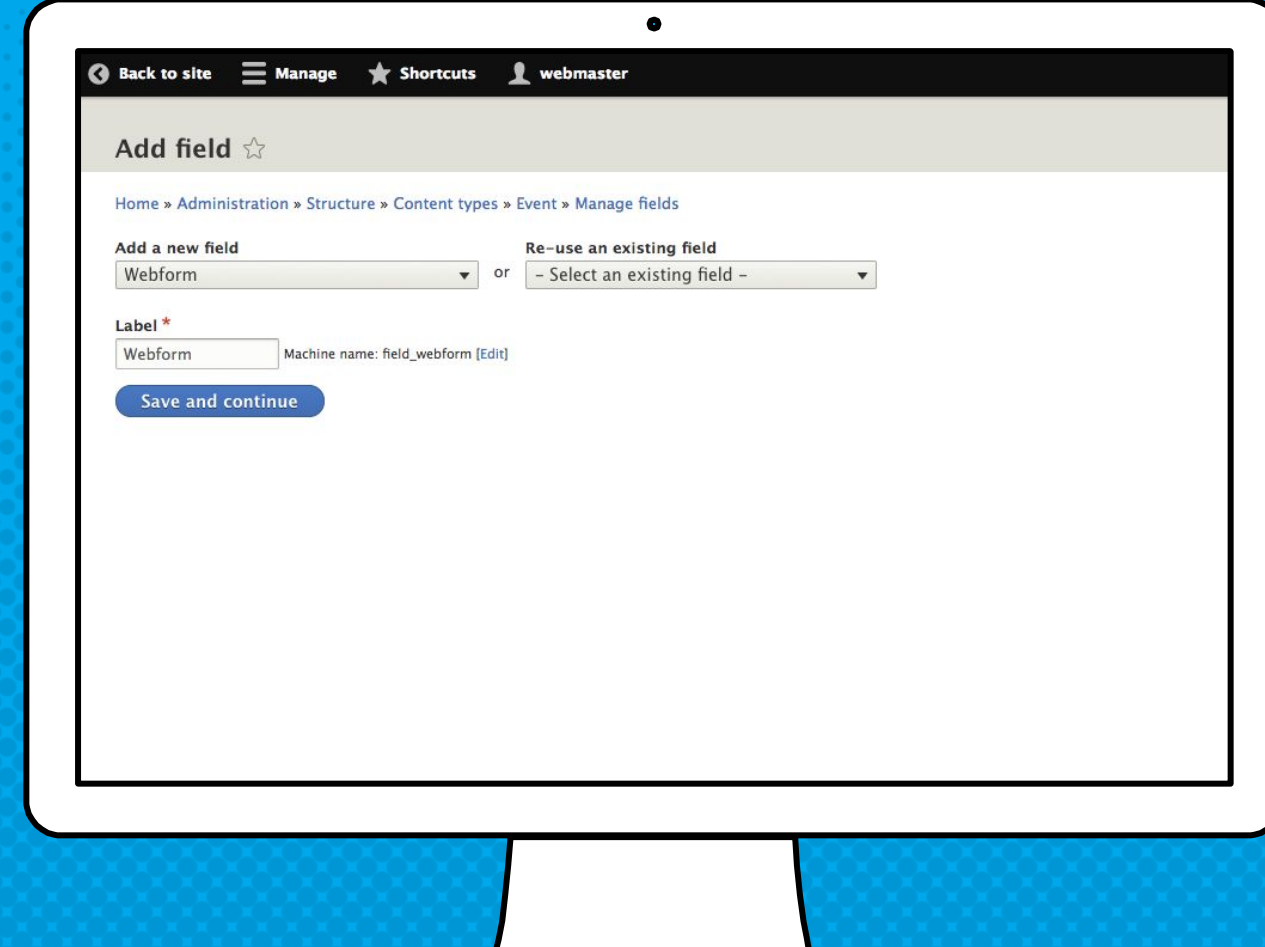

# Tips and TRICKS for webform fields & nodes

× Tokens can be used to pass node field values to webform settings

**[webform\_submission:node:field\_confirmation\_message]**

× Computed elements can also be used to display webform node values

# webform Tokens **ARE VERY** flexible

**3** Back

**U** 

 $\mathbf{I}$ 

limit per source entity

Per user total

Per user total

submissions for source

submissions

entity Source entity

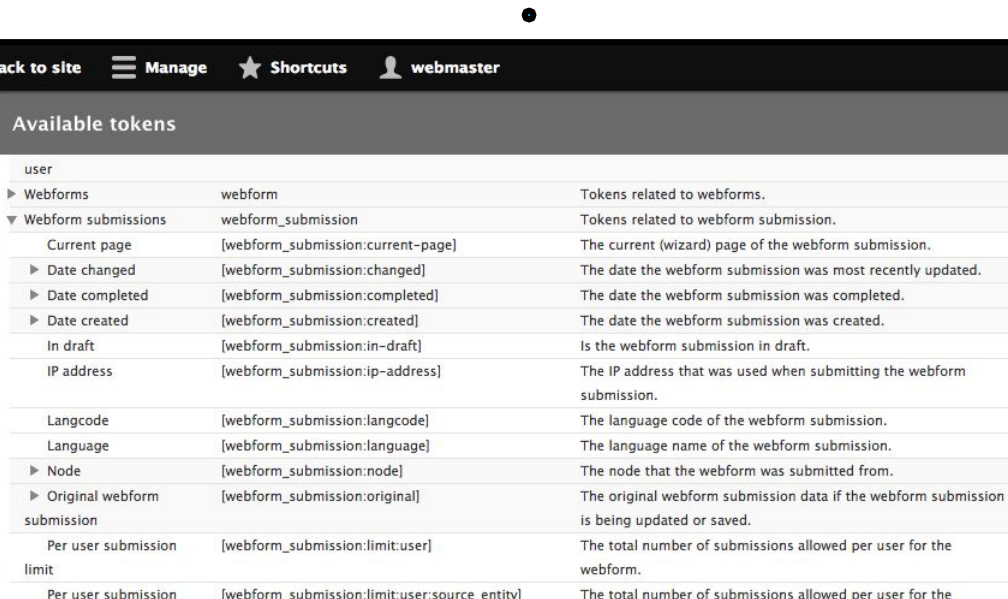

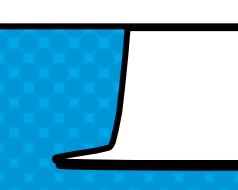

[webform\_submission:total:user:source\_entity]

[webform\_submission:total:user]

[webform\_submission:source-entity]

The source entity that the webform submission was submitted

The current number of submissions for the user for the webform.

The current number of submissions for the user for the webform

webform source entity.

source entity.

 $\mathbf{x}$ 

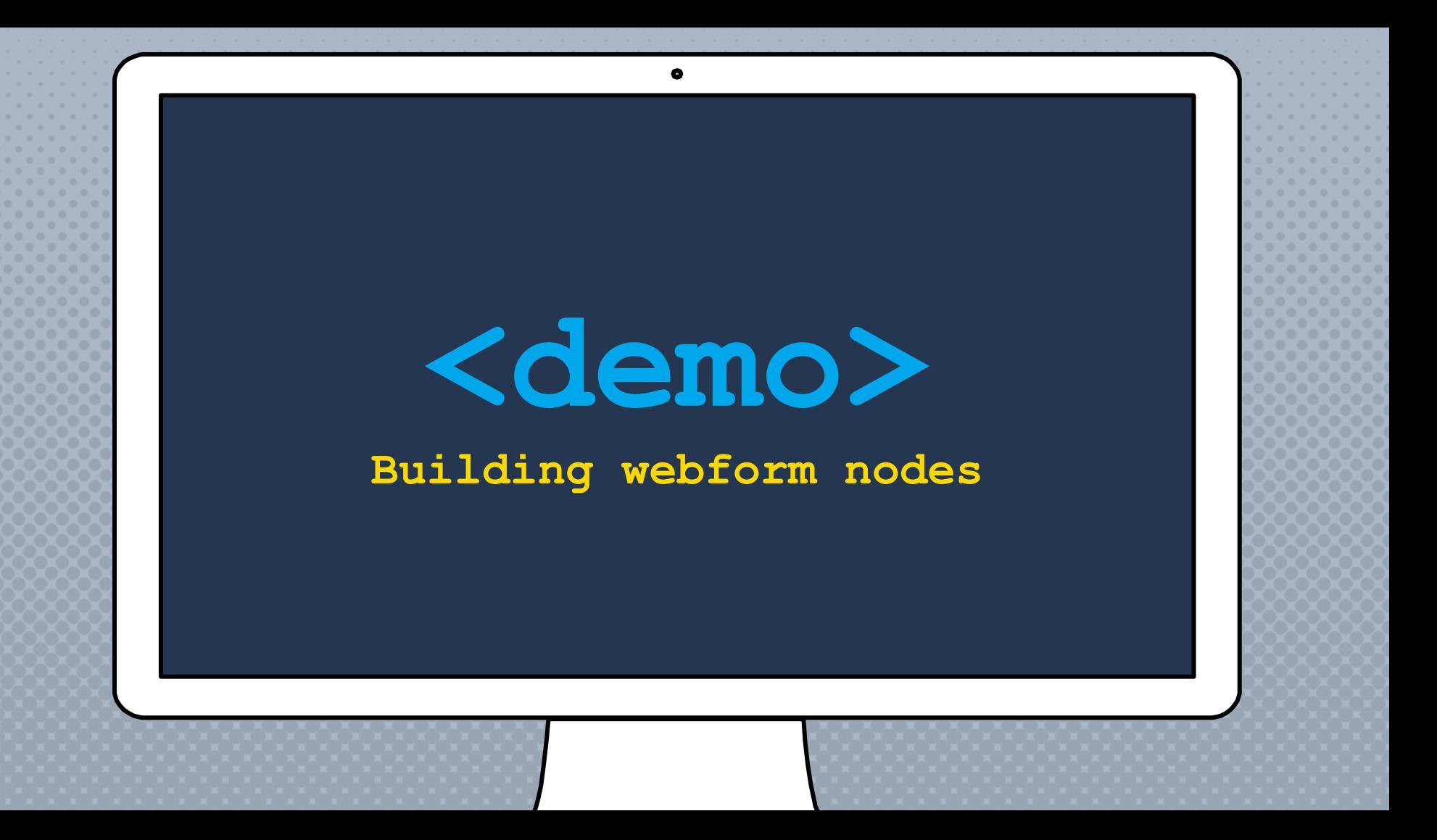

# HOW CAN YOU Extend THE WEBFORM module?

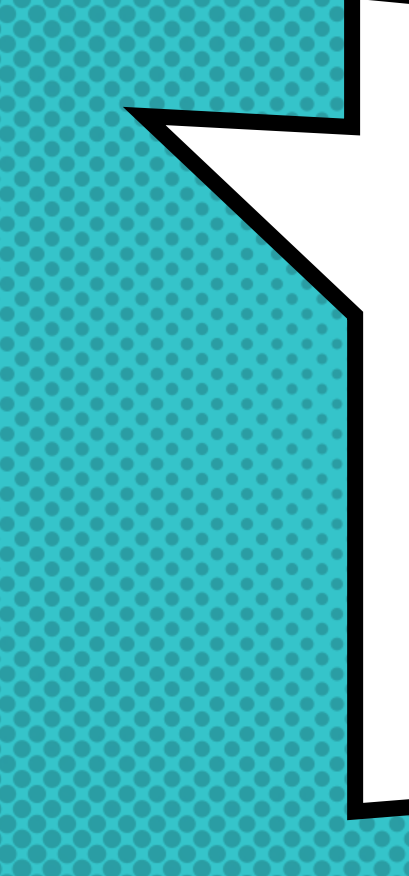

# There are add-ons **FOR THAT**

#### Add-ons are Drupal modules & projects that **EXTEND & PROVIDE** additional functionality to the Webform module & Drupal's Form API

# **THERE** are A lot of USEFUL add-ons available, & more to Come…

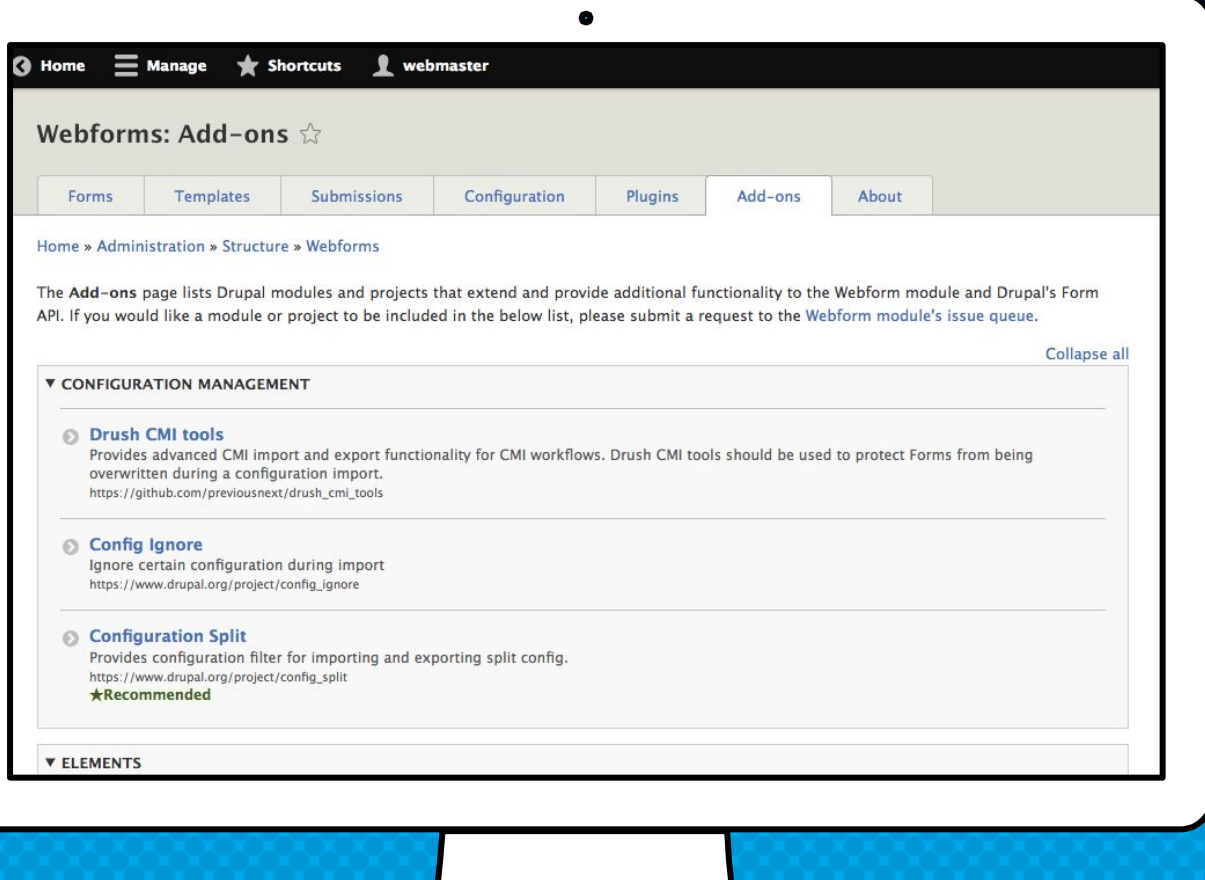

# Types of webform add-ONs

- × SPAM Protection
- × Validation
- × Elements
- × Integration
- × Submissions
- × Mail
- × REST
- × Configuration
- × Migrate
- × Multilingual
- × Utility
- × Development

# add-ons That improve USER EXPERIENCE

#### × Honeypot

Mitigates spam form submissions using the honeypot method <https://www.drupal.org/project/honeypot>

× CAPTCHA

Provides CAPTCHA for adding challenges to arbitrary forms <https://www.drupal.org/project/captcha>

#### × Client-side Validation

Adds client-side validation to forms [https://www.drupal.org/project/clientside\\_validation](https://www.drupal.org/project/clientside_validation)

# add-ons That improve site builder EXPERIENCE

× IMCE

IMCE is an image/file uploader and browser <https://www.drupal.org/project/imce>

#### × Webform Views

Integrates Webform 8.x-5.x and Views modules [https://www.drupal.org/project/webform\\_views](https://www.drupal.org/project/webform_views)

#### × Webform Analysis

Used to obtain statistics on the results of form submissions [https://www.drupal.org/project/webform\\_analysis](https://www.drupal.org/project/webform_analysis)

# add-ons That improve Developer EXPERIENCE

#### × Webform Migrate

Provides migration routines from d6, d7 webform to d8 webform [https://www.drupal.org/project/webform\\_migrate](https://www.drupal.org/project/webform_migrate)

× Webform Composite Tools

Provides a reusable composite element for use on webforms [https://www.drupal.org/project/webform\\_composite](https://www.drupal.org/project/webform_composite)

× Maillog / Mail Developer A utility to log all Mails for debugging purposes <https://www.drupal.org/project/maillog>

# THE DRUPAL

The Drupal community's ability to provide contributed modules (and core) is the real power behind the Webform module.

#### This is Drupal

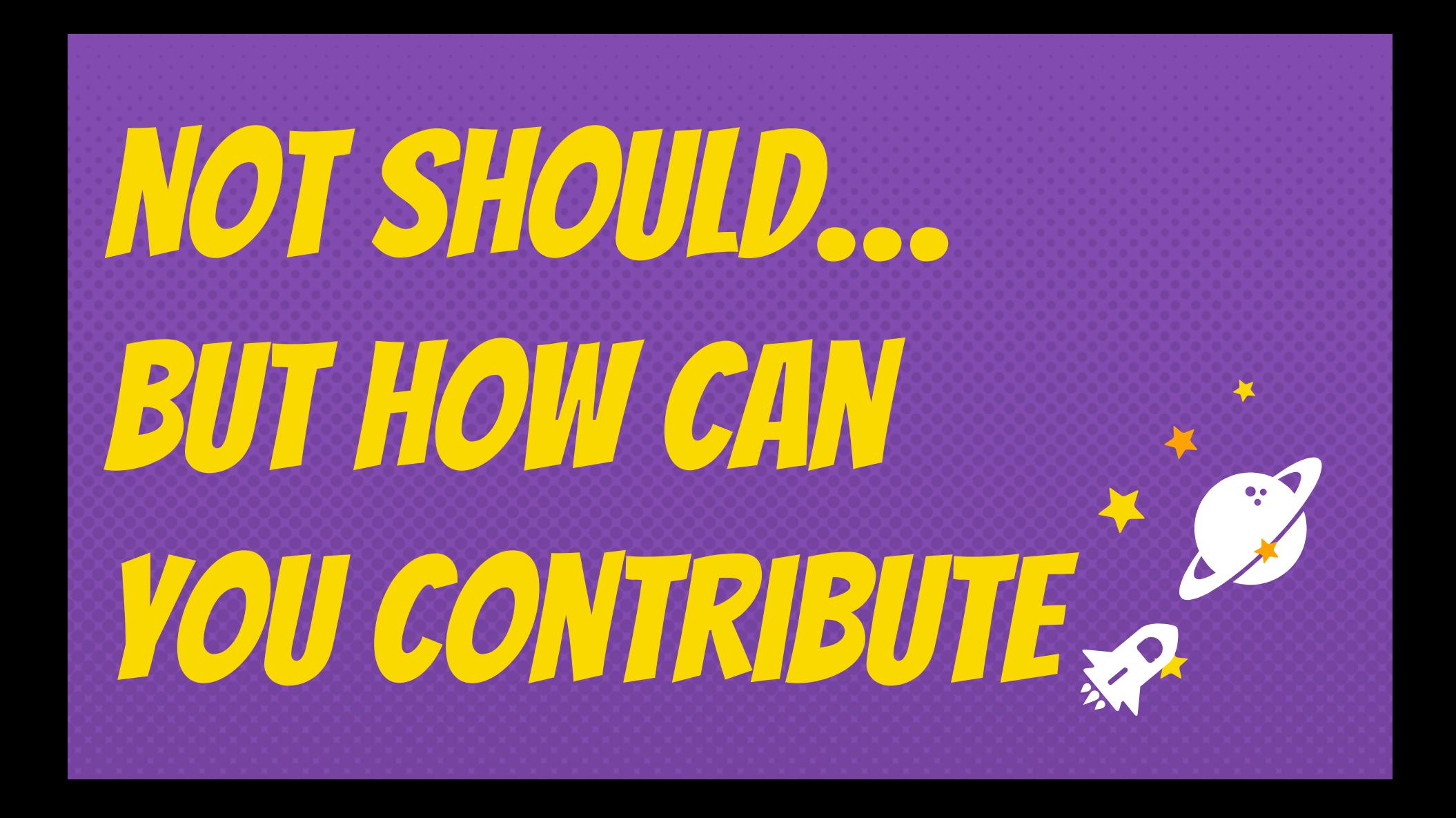

# HOW CAN YOU CONTRIBUTE TO THE WEBFORM MODULE & DRUPAL?

# There IS the CONTRIBUTE MODULE **FOR THAT**

The Contribute module encourages people to join the Drupal community, become a member of the Drupal Association, & contribute to Drupal

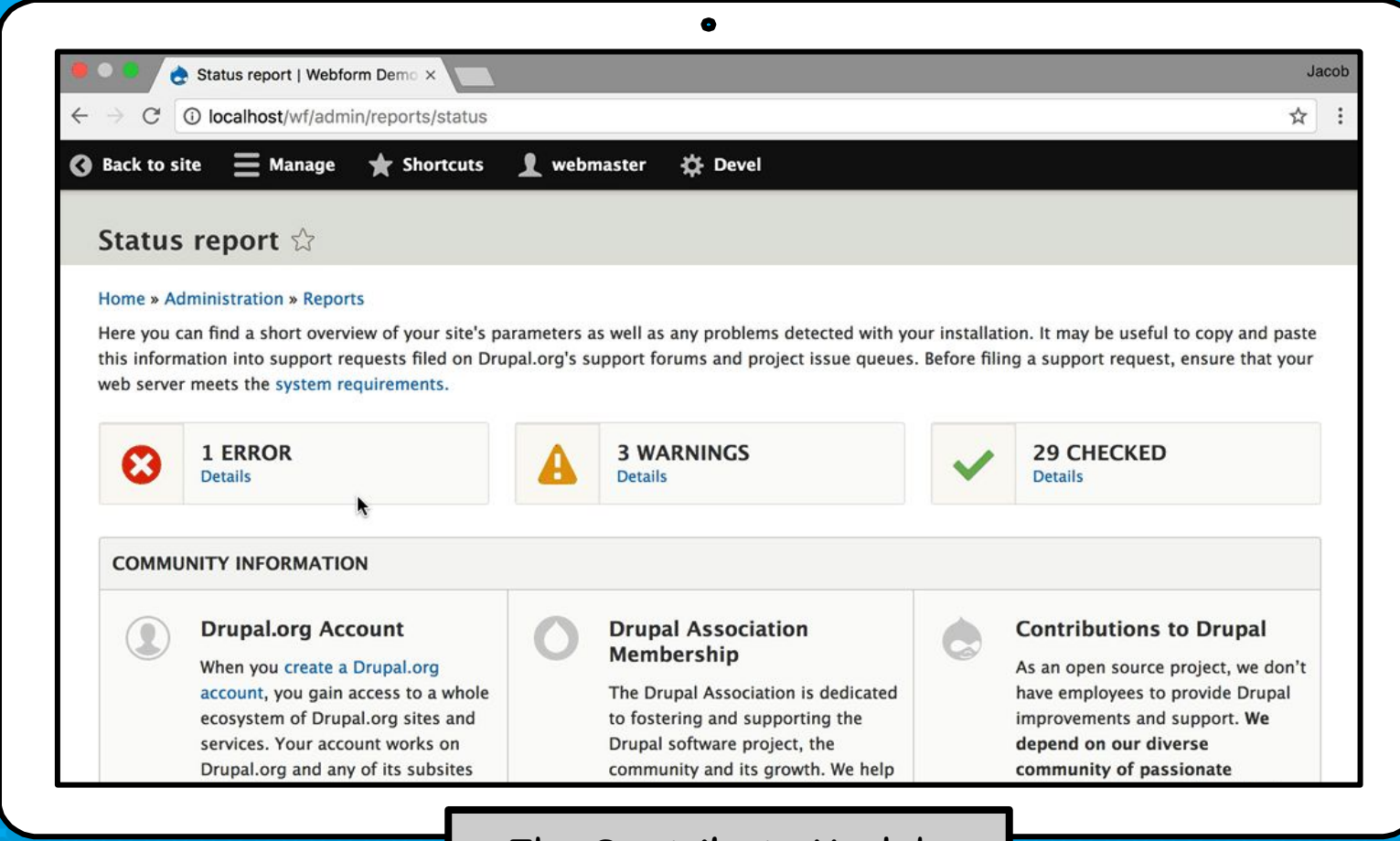

#### The Contribute Module

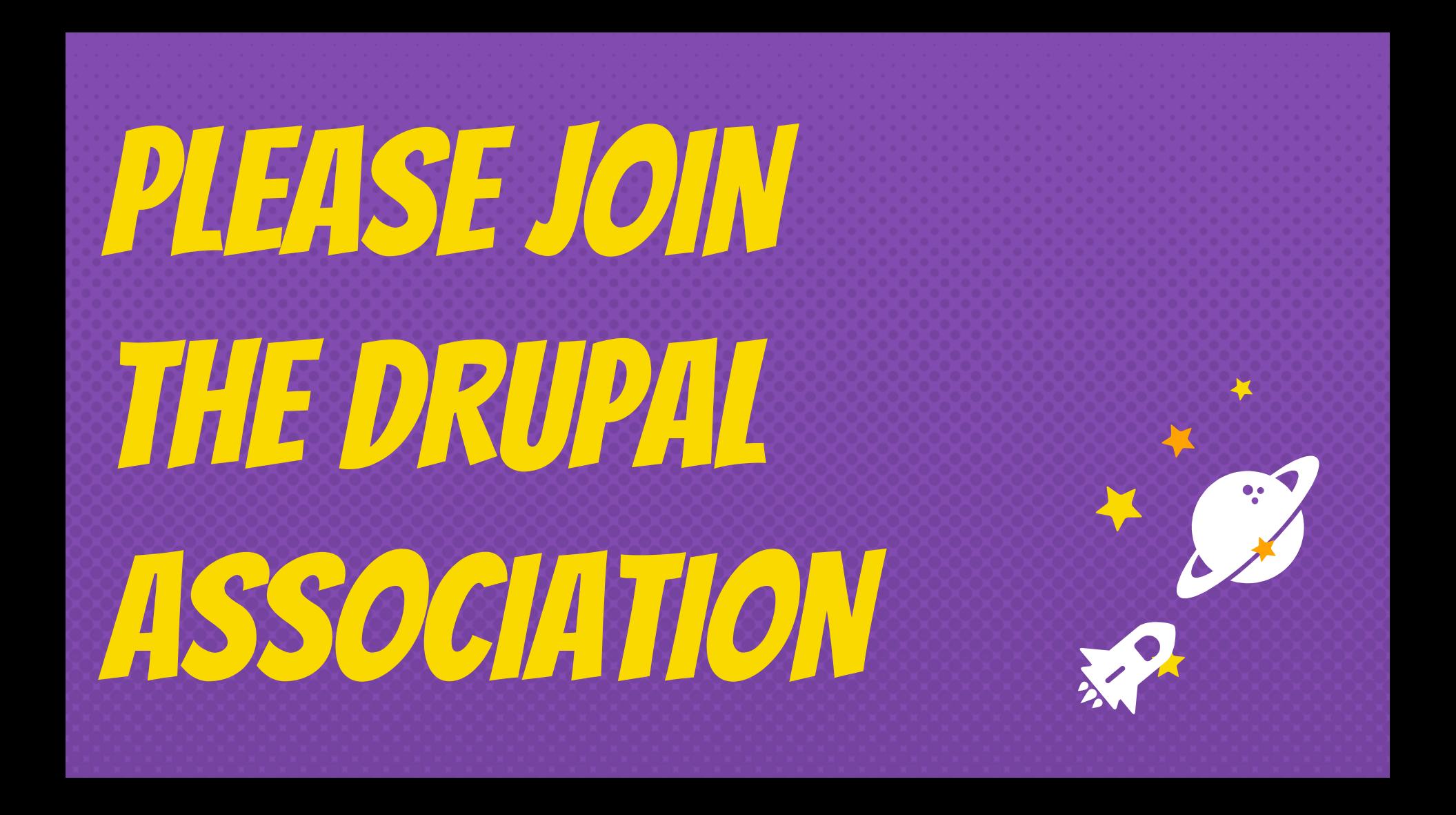

# WHERE CAN YOU GET HELP & LEARN MORE?

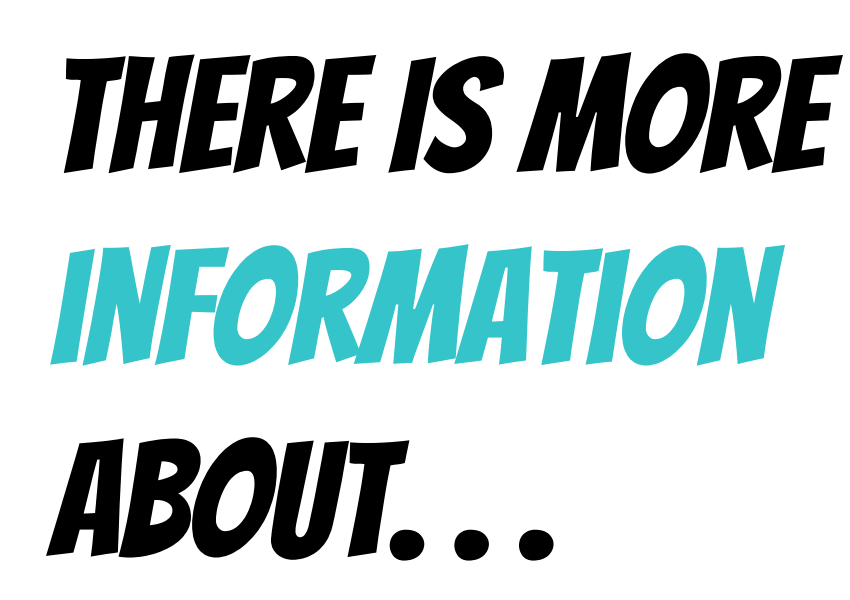

## CONNECTING WITH ME

- × Jacob Rockowitz <http://jrockowitz.com>
- × jrockowitz on Drupal.org <https://www.drupal.org/u/jrockowitz>
- × jrockowitz on Twitter <https://twitter.com/jrockowitz>

## The Webform module

- × Documentation, Cookbook, & Screencasts <https://www.drupal.org/docs/8/modules/webform>
- × Drupal Answers <http://drupal.stackexchange.com>
- × Webform Issue Queue <https://www.drupal.org/project/issues/webform?version=8.x>

## the Drupal community

- × Drupal Association (Membership) <https://www.drupal.org/association>
- × Drupal Planet (Blogs) <https://www.drupal.org/planet>
- × Drupal Newsletter (Email) <https://www.drupal.org/association/newsletter>

## ARE WE DONE YET?

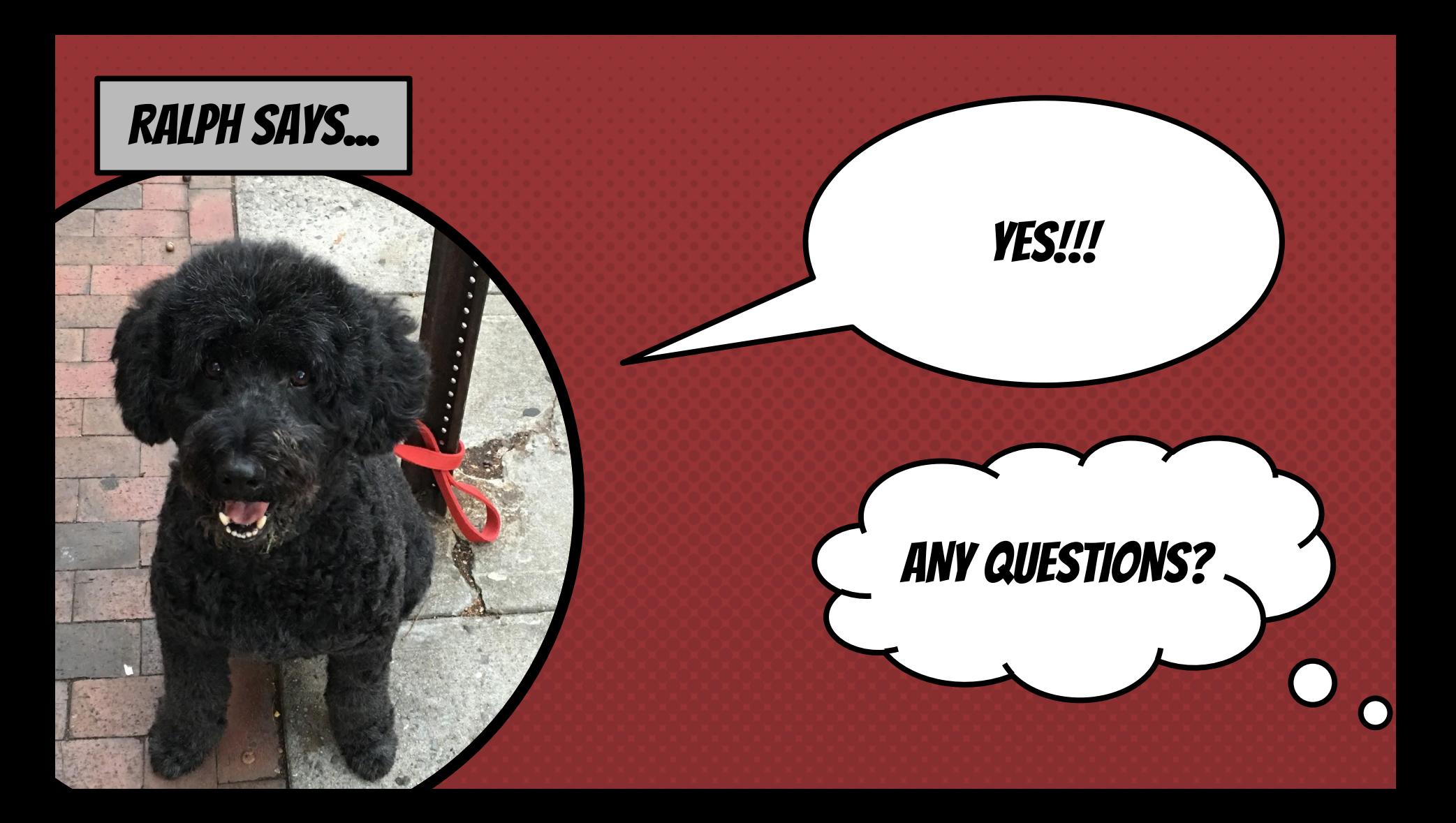